# **thermo**scientific

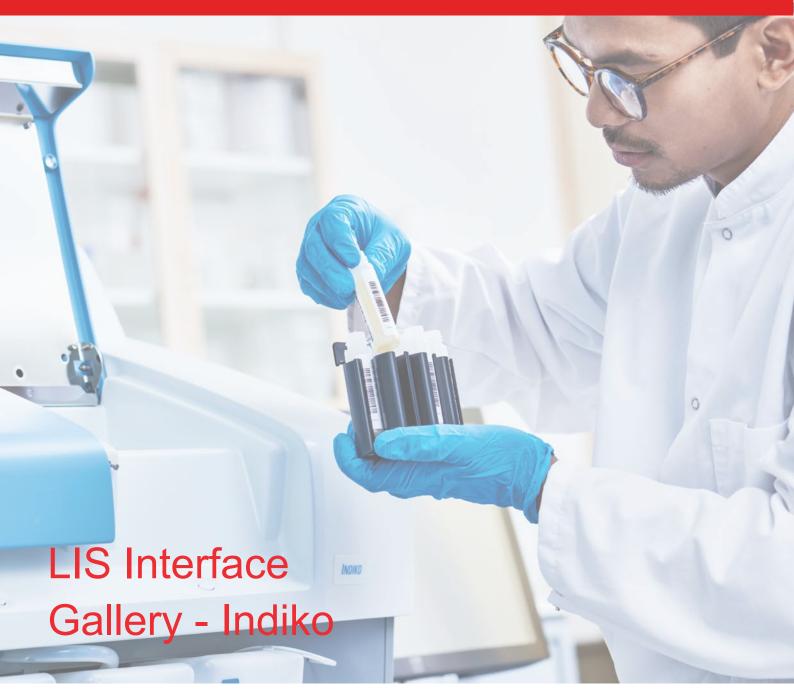

Revision: 7.0C

Document code: N12027 • January 2022

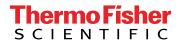

Copyright © 2022 Thermo Fisher Scientific Inc. and its subsidiaries. All rights reserved.

Thermo Fisher Scientific Inc. provides this document to its customers with an analyzer purchase to use in the analyzer operation. This document is copyright protected and any reproduction of the whole or any part of this document is strictly prohibited, except with the written authorization of Thermo Fisher Scientific.

The contents of this document are subject to change without notice. No representations are made that this document is complete, accurate or error free. All technical information in this document is for reference purposes only. System configurations and specifications in this document supersede all previous information received by the purchaser.

Use of this analyzer in a manner not specified by the manufacturer could impair any protection provided by the analyzer. No responsibility and no liability is assumed for any errors, omissions, damage or loss that might arise out of the use or inability to use this analyzer.

This document is not part of any sales contract. This document shall in no way govern or modify any Terms and Conditions of Sale, which Terms and Conditions of Sale shall govern all conflicting information between the two documents.

#### **MANUFACTURER**

Thermo Fisher Scientific Oy Ratastie 2, FI-01620 Vantaa, FINLAND Tel. +358 10 329 200 www.thermofisher.com

#### **CONTACT INFORMATION**

Postal address: Thermo Fisher Scientific Oy Ratastie 2, P.O. Box 100, FI-01621 Vantaa, FINLAND

#### **SERVICE INFORMATION**

Contact the local service provider in your country or region.

# **Notices**

When the system is delivered to you, it meets the pertinent electromagnetic compatibility (EMC) and safety standards as described below.

## **Standards**

**Table 1.** Conformity with the following international standards and regulations for Indiko analyzers

| Standard                                                                                                   | 779.1                                                                                                    |  |
|----------------------------------------------------------------------------------------------------|----------------------------------------------------------------------------------------------------|--|
| Standard                                                                                                   | Title                                                                                                    |  |
| • EN ISO 13485                                                                                             | Medical devices - Quality management systems - Requirements for regulatory purposes.                                                                                                    |  |
| • EN ISO 14971                                                                                             | Medical devices - Application of risk management to medical devices.                                                                                                    |  |
| <ul> <li>EN 61010-1</li> <li>IEC 61010-1</li> <li>UL 61010-1</li> <li>CAN/CSA-C22.2 No. 61010-1</li> </ul> | Safety requirements for electrical equipment for measurement, control, and laboratory use - Part 1: General requirements.                                                                                              |  |
| <ul> <li>EN 61010-2-010</li> <li>IEC 61010-2-010</li> <li>CAN/CSA-C22.2 No. 61010-2-010</li> </ul>         | Safety requirements for electrical equipment for measurement, control, and laboratory use - Part 2-010: Particular requirements for laboratory equipment for the heating of material.                                  |  |
| <ul> <li>EN 61010-2-081+A1</li> <li>IEC 61010-2-081+A1</li> <li>CAN/CSA-C22.2 No. 61010.2.081</li> </ul>   | Safety requirements for electrical equipment for measurement, control, and laboratory use - Part 2-081: Particular requirements for automatic and semi-automatic laboratory equipment for analysis and other purposes. |  |
| <ul> <li>EN 61010-2-101</li> <li>IEC 61010-2-101</li> <li>CAN/CSA-C22.2 No. 61010.2.101</li> </ul>         | Safety requirements for electrical equipment for measurement, control, and laboratory use - Part 2-101: Particular requirements for in vitro diagnostic (IVD) medical equipment.                                       |  |
| • EN 61326-1                                                                                               | Electrical equipment for measurement, control and laboratory use – EMC requirements – Part 1: General requirements.                                                                                                    |  |

Thermo Scientific iii

| Standard                                     | Title                                                                                                    |  |
|----------------------------------------------|----------------------------------------------------------------------------------------------------|--|
| • EN 61326-2-6                               | Electrical equipment for measurement, control and laboratory use – EMC requirements – Part 2-6: Particular requirements - <i>In vitro</i> diagnostic (IVD) medical equipment. |  |
| • FCC CFR 47 Part 15                         | Subpart B, Class B. EMC Requirements for US.                                                                                                    |  |
| <ul><li>EN 62304</li><li>IEC 62304</li></ul> | Medical device software - Software life-cycle processes.                                                                                                    |  |
| • EN 50581                                   | Technical documentation for the assessment of electrical and electronic products with respect to the restriction of hazardous substances.                                     |  |
| • CLSI LIS01-A2 (2 <sup>nd</sup> edition)    | Specification for Low-Level Protocol to Transfer Messages<br>Between Clinical Laboratory Instruments and Computer<br>Systems; Approved Standard.                              |  |
| • CLSI LIS02-A2 (2 <sup>nd</sup> edition)    | Specification for Transferring Information Between Clinical<br>Laboratory Instruments and Information Systems; Approved<br>Standard.                                          |  |

**Table 2.** Conformity with the following international standards and regulations for Gallery analyzers

| Standard                                                                                                   | Title                                                                                                    |
|----------------------------------------------------------------------------------------------------|----------------------------------------------------------------------------------------------------|
| • EN ISO 12100                                                                                             | Safety of machinery – General principles for design – Risk assessment and risk reduction.                                                                                                    |
| <ul> <li>EN 61010-1</li> <li>IEC 61010-1</li> <li>UL 61010-1</li> <li>CAN/CSA-C22.2 No. 61010-1</li> </ul> | Safety requirements for electrical equipment for measurement, control, and laboratory use - Part 1: General requirements.                                                                                              |
| <ul> <li>EN 61010-2-010</li> <li>IEC 61010-2-010</li> <li>CAN/CSA-C22.2 No. 61010-2-010</li> </ul>         | Safety requirements for electrical equipment for measurement, control, and laboratory use - Part 2-010: Particular requirements for laboratory equipment for the heating of material.                                  |
| <ul> <li>EN 61010-2-081+A1</li> <li>IEC 61010-2-081+A1</li> <li>CAN/CSA-C22.2 No. 61010.2.081</li> </ul>   | Safety requirements for electrical equipment for measurement, control, and laboratory use - Part 2-081: Particular requirements for automatic and semi-automatic laboratory equipment for analysis and other purposes. |
| • EN 61326-1                                                                                               | Electrical equipment for measurement, control and laboratory use – EMC requirements – Part 1: General requirements.                                                                                                    |

| Standard                                  | Title                                                                                                    |  |  |
|-------------------------------------------|----------------------------------------------------------------------------------------------------|--|--|
| • EN 61000-6-2                            | Electromagnetic compatibility (EMC) – Part 6-2: Generic standards – Immunity for industrial environments.                                            |  |  |
| • EN 61000-6-3                            | Electromagnetic compatibility (EMC) – Part 6-3: Generic standards – Emission standard for residential, commercial and light-industrial environments. |  |  |
| • FCC CFR 47 Part 15                      | Subpart B, Class B. EMC Requirements for US.                                                                                                    |  |  |
| • EN 50581                                | Technical documentation for the assessment of electrical and electronic products with respect to the restriction of hazardous substances.            |  |  |
| • CLSI LIS01-A2 (2 <sup>nd</sup> edition) | Specification for Low-Level Protocol to Transfer Messages<br>Between Clinical Laboratory Instruments and Computer<br>Systems; Approved Standard.     |  |  |
| • CLSI LIS02-A2 (2 <sup>nd</sup> edition) | Specification for Transferring Information Between Clinical<br>Laboratory Instruments and Information Systems; Approved<br>Standard.                 |  |  |

### CE

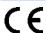

The CE mark attached on Indiko (clinical chemistry analyzer, type 863) indicates the conformity with the IVD (in vitro diagnostic medical devices) regulation 2017/746/EU and RoHS directive (Restriction of the use of certain hazardous substances in electrical and electronic equipment) 2011/65/EU.

The CE mark attached on Gallery (chemistry analyzer, type 861) indicates the conformity with the EMC (electromagnetic compatibility) directive 2004/108/EC and Machinery Directive 2006/42/EC and RoHS directive (Restriction of the use of certain hazardous substances in electrical and electronic equipment) 2011/65/EU.

Changes that you make to your system may void compliance with one or more of these EMC and safety standards. Changes to your system include replacing a part or adding components, options, or peripherals not specifically authorized and qualified by Thermo Fisher Scientific. To ensure continued compliance with EMC and safety standards, replacement parts and additional components, options, and peripherals must be ordered from Thermo Fisher Scientific or one of its authorized representatives.

### **FCC Notice**

This equipment has been tested and found to comply with the limits for a Class B digital device, pursuant to part 15 of the FCC Rules. These limits are designed to provide reasonable protection against harmful interference in a residential installation. This equipment generates, uses and can radiate radio frequency energy and, if not installed and used in accordance with the instructions, may cause harmful interference to radio communications. However, there is no guarantee that interference will not occur in a particular installation. If this equipment does cause harmful interference to radio or television reception, which can be determined by turning the equipment off and on, the user is encouraged to try to correct the interference by one or more of the following measures:

- Reorient or relocate the receiving antenna.
- Increase the separation between the equipment and receiver.
- Connect the equipment into an outlet on a circuit different from that to which the receiver is connected.
- Consult the dealer or an experienced radio/TV technician for help.

## **WEEE Compliance**

This product is required to comply with the European Union's Waste Electrical & Electronic Equipment (WEEE) Directive 2012/19/EU. It is marked with the following symbol:

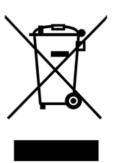

Thermo Fisher Scientific has contracted with one or more recycling/disposal companies in each EU Member State, and these companies should dispose of or recycle this product. For further information on Thermo Fisher Scientific's compliance with these directives, the recyclers in your country, and information on Thermo Fisher Scientific products which may assist the detection of substances subject to the RoHS Directive contact us by e-mail: weee.recycle@thermofisher.com.

# **Contents**

| Preface   | Prefaceix                                                           |
|-----------|---------------------------------------------------------------------|
|           | Intended use/Intended purposeix                                     |
|           | Intended audienceix                                                 |
|           | Product documentationx                                              |
|           | Document revision historyx                                          |
|           | Document symbols and conventionsxi                                  |
|           | Symbols in manualxi                                                 |
|           | Document conventionsxi                                              |
| Chapter 1 | Setting up LIS connection for new installations1                    |
| Chapter 2 | Hardware interface3                                                 |
| Chapter 3 | Configuring ASTM software5                                          |
| -         | Configuring serial connection                                       |
|           | Configuring TCP/IP connection8                                      |
|           | Socket Communication8                                               |
|           | Communication protocol8                                             |
|           | Configuration8                                                      |
|           | Connection management9                                              |
|           | Configuring test online names                                       |
| Chapter 4 | ASTM protocol11                                                     |
|           | Features                                                            |
|           | CLSI LIS2-A message structure                                       |
|           | Header record (level 0)                                             |
|           | Message terminator record (level 0)                                 |
|           | Patient information record (level 1)14                              |
|           | Test order record (level 2)                                         |
|           | Result record (level 3)                                             |
|           | Comment record (level 4) used with result record20                  |
|           | Comment record (level 3) used with transmission error conditions 22 |
|           | Request information record (level 1)23                              |
| Chapter 5 | Field lengths25                                                     |
| Chapter 6 | Examples: communication between analyzer and host computer27        |
| Chapter 7 | Windows 7 firewall activation and rule configuration35              |
|           | Enabling Windows 7 firewall                                         |
|           | Configuring Network Profiles                                        |
|           | Remove all rules                                                    |

Thermo Scientific vii

#### Contents

|            | Creating a Rule                                                        | 37 |
|------------|------------------------------------------------------------------------|----|
|            | Example Rule: Allow ASTM connection to use TCP/IP                      | 38 |
| Appendix 1 | Required firewall rules                                                | 41 |
| Appendix 2 | LIS configuration checklist                                            | 43 |
| Appendix 3 | Instructions for software developers how to develop the LIS interface. | 45 |
|            | Glossary                                                               | 47 |

viii Thermo Scientific

### **Preface**

LIS Interface contains instructions on how to integrate the analyzer into the laboratory information system (LIS). This manual describes the communication between the analyzer and the host.

Table 3. Product code

| Product                  | Code      |
|--------------------------|-----------|
| Thermo Scientific Indiko | 9863 0000 |

## Intended use/Intended purpose

Thermo Scientific Indiko Clinical Chemistry Analyzers are fully automated random access analyzers for routine and special chemistries, including specific proteins, therapeutic drugs, drugs of abuse.

Indiko Clinical Chemistry Analyzer(s) are intended to be used in diagnosis of disease or other conditions, including a determination of the state of health, in order to cure, mitigate, treat or prevent a disease. Indiko, and all of the reagents included in this test system are for in vitro diagnostic use only.

Thermo Scientific Gallery is a discrete, automated chemistry analyzer. In addition to photometric measurement, the analyzer supports electrochemical measurement (ECM) technique.

Gallery is specifically designed e.g. for food, beverages, water, environmental and different bioprocess applications. Thermo Scientific Gallery is offered with various system applications. Furthermore, the analyzer supports user definable application setup.

Gallery Plus Beermaster model is dedicated for beer and wort quality control and analysis.

### Intended audience

This manual is addressed to the personnel responsible for integrating the analyzer into the laboratory information system (LIS). The personnel must be trained in and should have a knowledge of handling the analyzer.

**Note** It is recommended to follow good laboratory practices (GLP).

### **Product documentation**

The product documentation consists of the following manuals:

- Operation Manual contains instructions on how to operate the analyzer during normal
  operation once it has been installed. The manual can be used to find out what needs to
  be done before running analyses and how to run analyses. The manual also contains daily
  maintenance task descriptions and a troubleshooting guide.
- Reference Manual contains operational and analysis principle descriptions and lists test parameters per test.
- Installation Manual contains instructions on how to install the analyzer. The manual describes procedures for mechanical and electrical installation. The chapters are organized in the chronological order in which the analyzer should be installed.
- Service Manual contains instructions on how to service and maintain the analyzer. The
  manual also describes procedures for adjusting the analyzer and information about the
  analyzer parts. The manual also lists spare parts and accessories. Service Manual is provided
  only to the trained service engineers.
- The LIS Interface manual contains instructions on how to integrate the analyzer into the Laboratory Information System (LIS). The manual describes the communication between the analyzer and the host, using the RS-232 or TCP/IP interface.

### **Document revision history**

| Document version and date | Document code | Software version | History                                                                                                    |
|---------------------------|---------------|------------------|----------------------------------------------------------------------------------------------------|
| A/December 2010           | N12027        | 2.0              | Document created.                                                                                                   |
| A/July 2011               | N12027        | 3.0              | Additional information added about CLSI LIS2-A message structure.                                                   |
| A/February 2012           | N12027        | 4.0              | Examples about communication between analyzer and host computer updated.                                            |
| A/January 2013            | N12027        | 4.1              | Information about PC configuration and checksum calculation updated.                                                |
| A/June 2013               | N12027        | 5.0              | Birth date and reference ranges support added. Error flags updated.                                                 |
| A/October 2013            | N12027        | 5.1              | Support for quality control sending added. Examples about communication between analyzer and host computer updated. |
| A/July 2014               | N12027        | 5.2              | Additional information added about CLSI LIS2-A message structure.                                                   |
| A/June 2015               | N12027        | 5.3              | Updated CLSI LIS2-A message structure and contact information. Updated contact information.                         |
| A/October 2016            | N12027        | 6.0              | Updated CLSI LIS2-A message structure.                                                                              |
| B/March 2018              | N12027        | 6.0              | Added instructions to enable Windows firewall.                                                                      |

| Document version and date | Document code | Software version  | History                                                                                                    |
|---------------------------|---------------|-------------------|----------------------------------------------------------------------------------------------------|
| A/October 2018            | N12027        | 7.0               | Updated CLSI LIS2-A message structure. Added firewall configuration instructions.                                                                                                    |
| B/August 2019             | N12027        | 7.0               | Added information about ASTM configuration parameter "Result sending criteria". Updated information about PC configuration.                                                                                                    |
| C/31 January 2022         | N12027        | 7.0/8.0/<br>8.0.1 | Verified the conformity with the IVD (in vitro diagnostic medical devices) regulation 2017/746/EU. Added chapter Setting up LIS connection for new installations, and Appendices LIS configuration checklist and Instructions for software developers how to develop the LIS interface. Added comment text "46 - Wash not performed" (Gallery Plus Enzyme Master TDS only). |

The original language of these instructions is English.

## **Document symbols and conventions**

### **Symbols in manual**

This manual uses notes that point out important information related to the correct and safe operation of the analyzer. Therefore, comply fully with all notices.

**Note** The note icon informs the operator of relevant facts and conditions.

**CAUTION** The caution icon indicates important information or warnings related to the concept discussed in the text. It might indicate the presence of a hazard which could result in the corruption of software or damage to equipment or property.

### **Document conventions**

- Important abbreviations and terms in this manual are spelled out in Glossary.
- The last command of the user interface menu path is presented in bold, for example: Select F2 > Samples > **New**.
- Menu names in the user interface are shown in bold, for example: Select the correct test from the **Test name** drop-down menu in the Results view.
- Parameter names are shown in italics, for example: The test can be taken into or out of use with the *In use* parameter.
- Parameter values are indicated with quotation marks, for example: The values of the *In use* parameter are "Yes" and "No".
- The statuses and messages are shown in Courier font, for example No valid calibration.

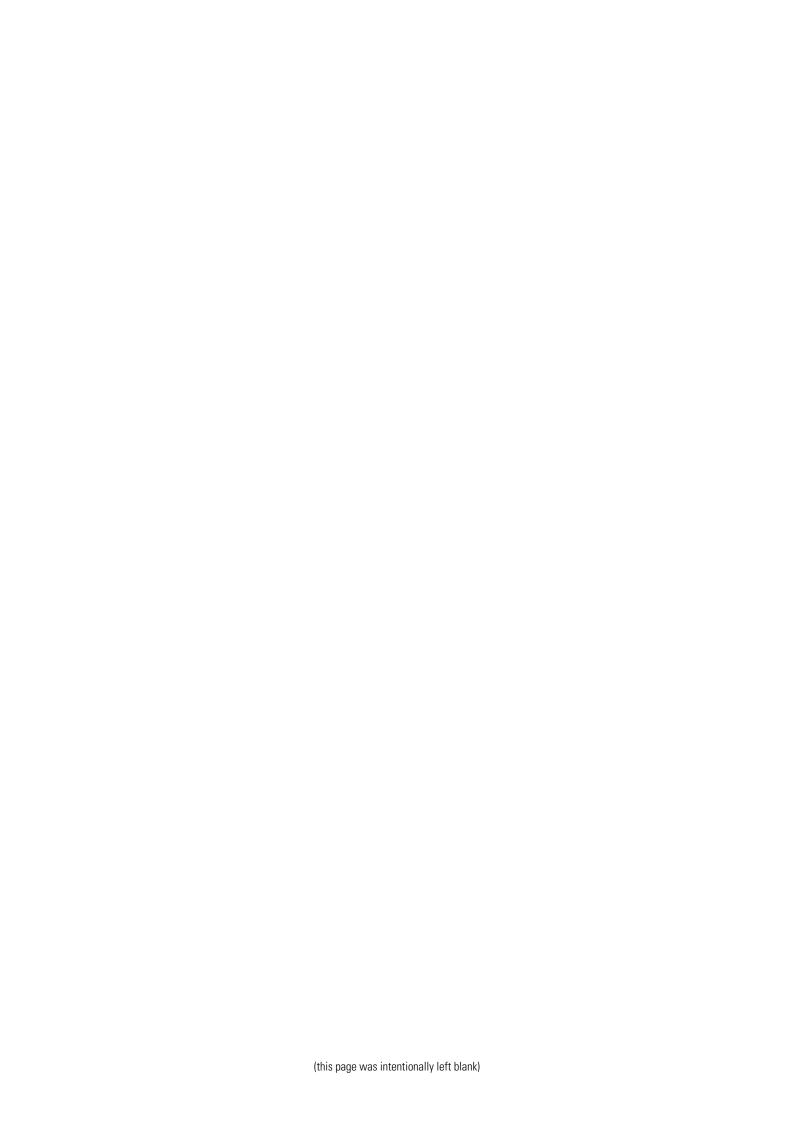

# Setting up LIS connection for new installations

Configuring the LIS into use should be done together with the LIS provider representative (recommended), Laboratory IT personnel and with your local support organization.

LIS connection must be enabled in the analyzer software on the **F5** > **7 Configuration** > **Analyzer** > **LIS connection in use** > **Yes.** After enabling the LIS connection, the software restarts automatically and the LIS configuration parameters are available for configuration. For more information see the Appendix LIS configuration checklist on page 43 and Appendix Instructions for software developers how to develop the LIS interface on page 45.

#### Troubleshooting LIS related issues

Check first the configuration has been correctly set up. For more information see the Appendix A. If you require further assistance to resolve LIS related issues, please provide the relevant log files to <a href="mailto:system.support.fi@thermofisher.com">system.support.fi@thermofisher.com</a> and wait for instructions.

The log files can be extracted in two ways:

- Use the **Error reporter tool**, which is located on the desktop of the workstation. For more information about the Error reporter tool, see the *Operation manual*.
- Provide the LIS communication debug file **lsdebug.txt** located in **C:\arc\tmp\** folder on the workstation. Make sure that the correct time stamp of the issue is recorded in the log file.

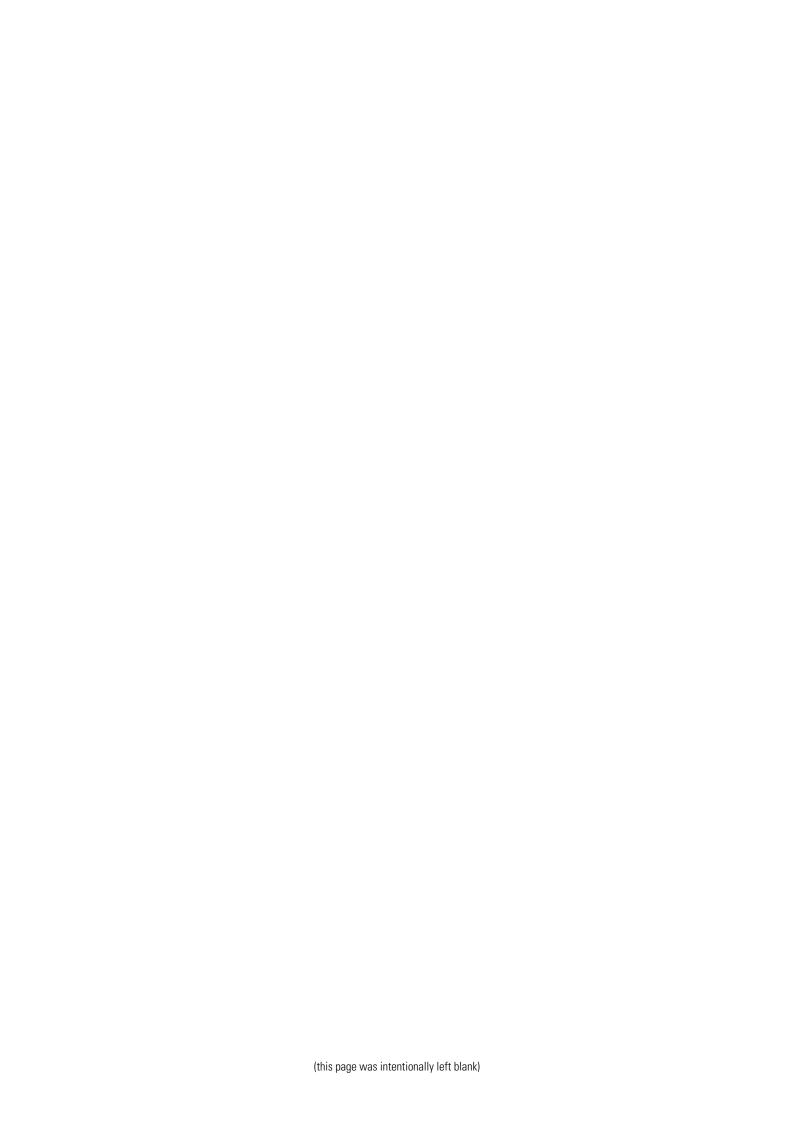

## **Hardware interface**

The analyzer LIS hardware interface works through a serial communication channel or an ethernet interface. The ethernet connector and the connector for serial communication are at the back of the analyzer workstation. An ethernet cable is used for the TCP/IP connection. The connector for the serial communication channel is a 9-pin male D-connector.

**Note** Do not use network cable connection for the internet or other LAN connections.

Figure 1. Connections

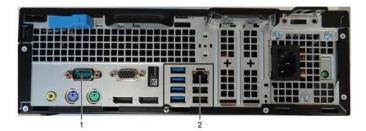

- 1 Serial connection
- 2 Ethernet connection

Table 4. The signals needed at the analyzer end of cable

| Pin   | Description   |
|-------|---------------|
| Pin 2 | Receive Data  |
| Pin 3 | Transmit Data |
| Pin 5 | Ground        |

**Note** Configure the cable according to the documentation of LIS system in use.

Table 5. Example of cabling between analyzer and LIS

| Analyzer  | PC (RS-232) |
|-----------|-------------|
| Pin 2 RxD | Pin 3 TxD   |
| Pin 3 TxD | Pin 2 RxD   |
| Pin 5 Gnd | Pin 5 Gnd   |

#### 2 Hardware interface

Hardware interface

**Note** This example describes the minimum cable connections needed. Some computer systems may require some additional signals connected locally within connector. For more information about requirements, refer to the LIS documentation (Standards CLSI LIS01-A2 and CLSI LIS2-A 2).

# **Configuring ASTM software**

To configure ASTM software:

- 1. Before configuration, take LIS into use.
  - a) Select F5 > Configuration > **Analyzer**.
  - b) Select **Yes** from the **LIS connection in use** drop-down menu.

Figure 2. Selecting LIS connection in use

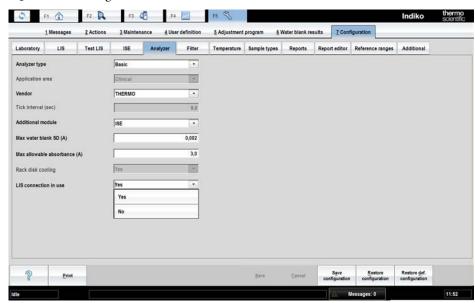

2. Select F5 > Configuration > **LIS** to configure parameters shown in Configuration modifications on page 5. The ASTM software has additional configurations comparing to the analyzer online software. The configuration file is saved into the database.

**Note** The ASTM software supports sending results on ready sample or ready request basis. The sending of results on ready request basis loads the interface heavily. It is recommended to send results by ready sample. The selection can be done through the analyzer configuration function.

Table 6. Configuring parameters

| Parameter               | Value to be used | Description                                                                    |
|-------------------------|------------------|--------------------------------------------------------------------------------|
| Type of communication   | TCP/IP, Serial   | Select a connection type                                                       |
| Result sending criteria | Request, Sample  | Define whether the sample results are sent according to the request or sample. |

### **3** Configuring ASTM software

Configuring ASTM software

| Parameter                    | Value to be used | Description                                                                                                    |
|------------------------------|------------------|----------------------------------------------------------------------------------------------------|
|                              |                  | If the Result sending criteria is "Request", each result is sent in a separate frame. If the Result sending criteria is "Sample" all results are sent in a same frame.                                                                                                  |
|                              |                  | See example 2a. Result sending when Result sending criteria is "Request" on page 29 and 2b. Result sending when Result sending criteria is "Sample" on page 30                                                                                                    |
| Automatic result sending     | Yes              | If the value is set to "Yes", new sample results and QC results (if defined) are automatically sent to the laboratory computer.                                                                                                    |
| Host query in use            | Yes              | If the value is set to "Yes", the analyzer software sends a query<br>for sample information and requests when new sample is<br>introduced into the analyzer.                                                                                                    |
| Multiple host query          | Yes/No           | If the value is set to "Yes", the analyzer sends the host query every time the barcode of the sample is read. If the value is set to "No", the analyzer sends the host query only for new samples.                                                                      |
| Sample ID sending delay (ms) | 0                | If the value is not set to "0", the analyzer uses the delay between successive sending of new sample IDs. The sending delay can be used to ease the burden on laboratory computer, for example, when a full rack is introduced. The value is expressed in milliseconds. |
| Result sending delay (ms)    | 0                | If the value is not set to "0", the analyzer uses the delay between successive sending of new sample results. The sending delay can be used to ease the burden on laboratory computer. The value is expressed in milliseconds.                                          |
| QC result sending in use     | Yes              | If the value is set to "Yes", QC results are sent to the laboratory computer. The program also supports requests for archived QC results.                                                                                                    |

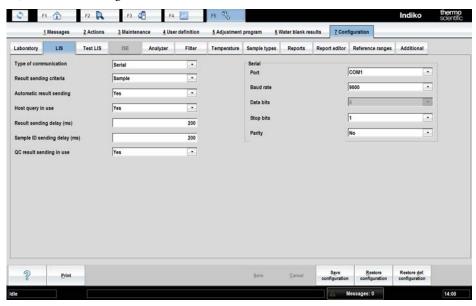

Figure 3. LIS Configuration

- Configuring serial connection
- Configuring TCP/IP connection
- Configuring test online names

## **Configuring serial connection**

If the **Type of communication** is set to **Serial**, configure parameters for serial interface.

**Table 7.** Serial interface parameters

| Parameter   | Values                          | Description                                                                                            |
|-------------|---------------------------------|----------------------------------------------------------------------------------------------------|
| Serial port | COM1, COM3, COM4,<br>COM5, COM6 | Select the serial port.                                                                                |
| Baud rate   | 2400, 4800, 9600, 19200         | Select the baud rate between 2400 and 19200.                                                           |
| Data bits   | 8                               | The number of data bits is set to 8.                                                                   |
| Stop bits   | 1, 2                            | The number of stop bits can be set to 1 or 2.                                                          |
| Parity      | Even, Odd, No, Space, mark      | Select the type of parity checking. If the value is set to "No", the parity checking is not performed. |

## **Configuring TCP/IP connection**

For safe network connection, activate the firewall as insturucted in Enabling Windows 7 firewall on page 35.

### **Socket Communication**

Analyzer's socket communication is based on Windows Sockets which uses TCP/IP connection oriented sockets. A connection is needed between two parts, which are able to communicate, before information transmission can occur. After the communication, the connection can be terminated. The connection remains open until the session is closed, a request to clear the daily files is initiated or an error is occurred.

Analyzer can act as a client or a server in a socket communication. If the analyzer is run as a client, the analyzer tries to establish a connection to a given port at the given IP address. If the analyzer is run as a server, the analyzer creates a listening socket for a given port at given IP address and accepts client connection requests.

Communication requires a server at one end and a client at another end. Furthermore, the analyzer server mode can serve only one connection at a time and any attempt to create more connections may lead to malfunction. When the Windows firewall is in use, allow the Arcastm.exe process to pass the firewall. It is allowed to disable the firewall only for testing purposes.

### **Communication protocol**

Analyzer uses the ASTM protocol in socket communication. The serial channel is replaced with the socket communication. All interactions and message structures are similar when using a serial channel.

### **Configuration**

Configure a new network card to use the specific TCP/IP address that is reserved for the communication. Configure the new card using **Network Connections** in **Windows Control Panel**.

Figure 4. LIS configuration

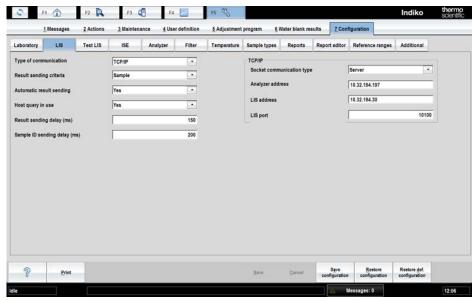

Furthermore, define the connection parameters for socket communication. Select **TCP/IP** from the **Type of communication** drop-down menu and configure parameters shown in TCP/P connection parameters on page 9. For successful communication, both ends must use same port number and matching IP addresses.

**Table 8.** TCP/IP connection parameters

| Parameter                 | Values         | Description                                                |
|---------------------------|----------------|------------------------------------------------------------|
| Socket communication type | Server, Client | Analyzer software can be socket server or socket client    |
| Analyzer address          |                | IP address configured to a new network card                |
| LIS address               |                | IP address for LIS system                                  |
| LIS port                  | 10100          | A communication port which is opened to ASTM communication |

### **Connection management**

Analyzer tries to connect when possible. In client mode, the analyzer tries to create a connection once in every 20 milliseconds. In server mode, the analyzer waits for a connection. After the connection has been established, the analyzer does not disconnect until the application is closed, a request to clear the daily files is initiated or an unrecoverable error condition is occurred in communication.

Furthermore, clearing daily files and changing the LIS connection communication parameters disconnects the analyzer, but the connection is restored after the operation has been performed. The analyzer waits for a few seconds before accepting any new data through the LIS connection. This ensures that the analyzer is internally stable before starting a new session. Error messages are not shown when the connection is terminated due to the clearing of daily files. If a

#### **3** Configuring ASTM software

Configuring test online names

communication error occurs, analyzer disconnects and one of the following error messages is shown:

```
4403 Write error (LIMS)
4404 Read error (LIMS)
4406 Communication time-out (LIMS)
4407 Transmit error (LIMS)
```

Error messages indicate the problems in communication. Analyzer tries to restore the connection immediately after it is disconnected. A flashing yellow signal on workstation screen indicates a communication trial is going on, but it does not indicate a successful communication.

## **Configuring test online names**

Each test must have a test online name defined, if results or requests need to be transferred into the LIS system through the ASTM protocol. The test online name must match with the LIS test name, otherwise an error message is shown. The test online name must be unique for each test. If the online name is invalid, a comment message is sent to the LIS server.

**Figure 5.** Configuring test online names

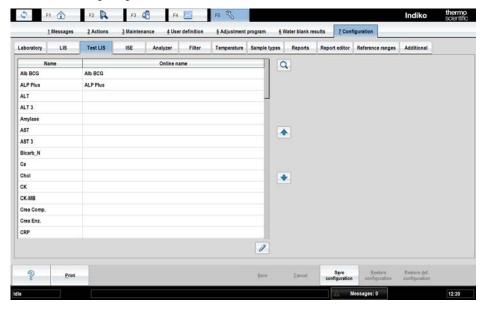

# **ASTM** protocol

The ASTM laboratory information management system interface is based on the following standards:

- CLSI LIS1-A: Standard Specification for Low-Level Protocol to Transfer Messages Between Clinical Laboratory Instruments and Computer Systems
- CLSI LIS2-A: Standard Specification for Transferring Information Between Clinical Instruments and Computer Systems
  - Features
  - CLSI LIS2-A message structure

### **Features**

The physical transmission layer is implemented according to CLSI LIS1-A. The connection can be established through the serial communication channel or the ethernet interface. The logical layer contains selected portions of CLSI LIS2-A. The detailed record structure is described in CLSI LIS2-A message structure on page 12.

#### Main features:

- automatic request for sample information when new sample is introduced to the analyzer (configurable ON/OFF)
- automatic sending of results either on ready sample or ready request basis (configurable reporting basis and ON/OFF)
- automatic sending of quality control results (configurable ON/OFF)
- response to sample information requests from the laboratory computer
- response to sample information received from the laboratory computer
- · response to quality control information requested from the laboratory computer
- · error situation management

| Signal                 | Pin |
|------------------------|-----|
| RxD (received data)    | 2   |
| TxD (transmitted data) | 3   |
| GND (ground)           | 5   |

Default communication parameters:

#### 4 ASTM protocol

CLSI LIS2-A message structure

- 9600 baud
- 8 bit
- 1 start bit
- 1 stop bit
- no parity

No hardware or software flow control is used.

## **CLSI LIS2-A message structure**

Following sections describe the ASTM records used by the analyzer.

The tables include:

- field name
- field number
- information about the field usage by the host
- information about the field usage by the analyzer
- · description about the field usage

Optional fields have the usage information in brackets (X). The host can send data filled in all the fields, but only the marked fields are processed. The maximum length of the record is 247 characters without control characters and checksum. The ASTM software uses windows 1252 character encoding that supports characters 128-255 in ASCII table.

### Header record (level 0)

The checksum is initialized to zero with the <STX> character. The first character used in computing the checksum is the frame number. Each character in the message text is added to the checksum (modulo 256). The computation for the checksum does not include <STX>, the checksum characters, or the trailing <CR> and <LF>.

| Field name           | No. | Host | Analyzer | Description                                                                                 |
|----------------------|-----|------|----------|---------------------------------------------------------------------------------------------|
| Record type ID       | 1   | X    | X        | Always H. Starts every message. Do not use delimiter between the first and the second field |
| Delimiter definition | 2   | X    | X        | Field, repeat, component and escape delimiters                                              |
| Message control ID   | 3   | -    |          |                                                                                             |
| Access password      | 4   | -    |          |                                                                                             |
| Sender name or ID    | 5   | -    | X        | Analyzer type [1]                                                                           |
|                      |     | -    | X        | Analyzer ID                                                                                 |
|                      |     | -    | X        | Database version                                                                            |

| Field name                           | No. | Host | Analyzer | Description                              |
|--------------------------------------|-----|------|----------|------------------------------------------|
| Sender street address                | 6   | -    | -        |                                          |
| Reserved field                       | 7   | -    | -        |                                          |
| Sender telephone number              | 8   | -    | -        |                                          |
| Characteristics of sender            | 9   | -    | -        |                                          |
| Receiver ID                          | 10  | -    | -        |                                          |
| Comment or special instructions      | 11  | -    | -        |                                          |
| Processing ID                        | 12  | X    | X        | P (production)                           |
|                                      |     | X    | X        | T (training)                             |
|                                      |     | X    | X        | D (debugging)                            |
|                                      |     | X    | X        | Q (QC)                                   |
| Version No. Date and time of message | 13  | -    | -        |                                          |
| Date and time of message             | 14  | -    | (X)      | Form YYYYMMDDHHMMSS. Only in debug mode. |

# **Message terminator record (level 0)**

| Field name       | No. | Host | Analyzer | Description                                  |
|------------------|-----|------|----------|----------------------------------------------|
| Record type ID   | 1   | X    | X        | Always L. Ends every message.                |
| Sequence number  | 2   | X    | X        | Always 1. One terminator per message.        |
| Termination code | 3   | (X)  | (X)      | N or missing (normal termination)            |
|                  |     | X    | X        | T (sender aborted)                           |
|                  |     | X    | X        | R (receiver requested abort)                 |
|                  |     | X    | X        | E (unknown error)                            |
|                  |     | -    | X        | Q (error in last request for information)    |
|                  |     | -    | X        | I (no information available from last query) |
|                  |     | -    | X        | F (last request for information processed)   |

## **Patient information record (level 1)**

If patient information is used, the patient ID field is required.

| Field name                     | No. | Host | Analyzer | Description                                                                                       |
|--------------------------------|-----|------|----------|---------------------------------------------------------------------------------------------------|
| Record type ID                 | 1   | X    | X        | Always P.                                                                                         |
| Sequence number                | 2   | X    | X        | Running number within Message. Starts with 1.                                                     |
| Practice assigned patient ID   | 3   | (X)  | (X)      | If no code is given, this gets the value of Patient name.                                         |
|                                |     |      |          | <b>Note</b> This is mandatory information, if patient information is transferred to the analyzer. |
| Laboratory assigned patient ID | 4   | -    | -        |                                                                                                   |
| Patient ID No. 3               | 5   | -    | -        |                                                                                                   |
| Patient name                   | 6   | (X)  | (X)      | Last name. Only one text field. Type the whole name. Optional if no patient relates to sample.    |
|                                |     | -    | -        | First name                                                                                        |
|                                |     | -    | -        | Middle name or initials                                                                           |
| Mothers maiden name            | 7   | -    | -        |                                                                                                   |
| Date of birth                  | 8   | (X)  | (X)      | Form YYYYMMDD.                                                                                    |
| Patient sex                    | 9   | (X)  | (X)      | Used as a reference range name. The field is casesensitive.                                       |
| Patient race-ethnic origin     | 10  | -    | -        |                                                                                                   |
| Patient address                | 11  | -    | -        |                                                                                                   |
| Reserved field                 | 12  | -    | -        |                                                                                                   |
| Patient telephone number       | 13  | -    | -        |                                                                                                   |
| Attending physician ID         | 14  | -    | -        |                                                                                                   |
| Special field 1                | 15  | -    | -        |                                                                                                   |
| Special field 2                | 16  | -    | -        |                                                                                                   |
| Patient height                 | 17  | -    | -        |                                                                                                   |
| Patient weight                 | 18  | -    | -        |                                                                                                   |

| Field name                                            | No. | Host | Analyzer | Description     |
|-------------------------------------------------------|-----|------|----------|-----------------|
| Patient's known or suspected diagnosis                | 19  | -    | -        |                 |
| Patient active medications                            | 20  | -    | -        |                 |
| Patient's diet                                        | 21  | -    | -        |                 |
| Practice field 1                                      | 22  | -    | -        |                 |
| Practice field 2                                      | 23  | -    | -        |                 |
| Admission or discharge dates                          | 24  | -    | -        |                 |
| Admission status                                      | 25  | -    | -        |                 |
| Sender                                                | 26  | (X)  | (X)      | Ordering doctor |
| Native of alternative diagnostic code and classifiers | 27  | -    | -        |                 |
| Alternative diagnostic code and classification        | 28  | -    | -        |                 |
| Patient religion                                      | 29  | -    | -        |                 |
| Marital status                                        | 30  | -    | -        |                 |
| Isolation status                                      | 31  | -    | -        |                 |
| Language                                              | 32  | -    | -        |                 |
| Hospital service                                      | 33  | -    | -        |                 |
| Hospital institution                                  | 34  | -    | -        |                 |
| Dosage category                                       | 35  | -    | -        |                 |

## Test order record (level 2)

| Field name      | No. | Host | Analyzer | Description                                               |
|-----------------|-----|------|----------|-----------------------------------------------------------|
| Record type ID  | 1   | X    | X        | Always O.                                                 |
| Sequence number | 2   | X    | X        | Running number within Patient information. Starts with 1. |
| Sample ID       | 3   | X    | X        | SampleID or ControlID/ManualDilution/Rack/<br>Position    |

### 4 ASTM protocol

ASTM protocol

| Field name                      | No. | Host                                                                | Analyzer         | Description                                           |  |  |
|---------------------------------|-----|---------------------------------------------------------------------|------------------|-------------------------------------------------------|--|--|
|                                 |     | Manual d                                                            |                  | onal. If manual dilution information is not used, the |  |  |
| Analyzer Sample ID              | 4   | -                                                                   | -                |                                                       |  |  |
| Universal test ID               | 5   | -                                                                   | -                | Universal test ID                                     |  |  |
|                                 |     | -                                                                   | -                | Universal test name                                   |  |  |
|                                 |     | -                                                                   | -                | Universal test ID type                                |  |  |
|                                 |     | X                                                                   | X                | Manufacturer defined test code                        |  |  |
|                                 |     | -                                                                   | X                | Auto-dilution factor                                  |  |  |
|                                 |     | Multiple                                                            | tests can be ord | dered separated by repeat delimiter                   |  |  |
| Priority                        | 6   | (X)                                                                 | (X)              | S (stat)                                              |  |  |
|                                 |     | (X)                                                                 | (X)              | A (asap)                                              |  |  |
|                                 |     | (X)                                                                 | (X)              | R (routine)                                           |  |  |
|                                 |     | -                                                                   | -                | C (callback)                                          |  |  |
|                                 |     | -                                                                   | -                | P (preoperative)                                      |  |  |
|                                 |     | Optional, if there is no sample or sample is calibrator or control. |                  |                                                       |  |  |
| Requested/ordered date and time | 7   | -                                                                   | -                |                                                       |  |  |
| Sample collection date and time | 8   | (X)                                                                 | (X)              | Form YYYYMMDDHHMMSS                                   |  |  |
| Collection end time             | 9   | -                                                                   | -                |                                                       |  |  |
| Collection volume               | 10  | -                                                                   | -                |                                                       |  |  |
| Collector ID                    | 11  | -                                                                   | -                |                                                       |  |  |
| Action code                     | 12  | X                                                                   | -                | A (add test requests to existing sample)              |  |  |
|                                 |     | X                                                                   | -                | N (new test requests + new sample)                    |  |  |
|                                 |     | -                                                                   | X                | P (pending sample)                                    |  |  |
|                                 |     | -                                                                   | -                | L (reserved)                                          |  |  |
|                                 |     | -                                                                   | X                | X (sample or test in process)                         |  |  |
|                                 |     | -                                                                   | X                | Q (QC sample)                                         |  |  |
|                                 |     | -                                                                   | X                | C (comment)                                           |  |  |

| Field name                                     | No. | Host                    | Analyzer         | Description                                                              |
|------------------------------------------------|-----|-------------------------|------------------|--------------------------------------------------------------------------|
|                                                |     | Multiple a<br>example Σ |                  | nn be typed separated by repeat delimiter. For                           |
| Danger code                                    | 13  | -                       | -                |                                                                          |
| Relevant clinical information                  | 14  | (X)                     | (X)              | Sample information field                                                 |
| Date/time sample received                      | 15  | -                       | -                |                                                                          |
| Sample descriptor (type and source)            | 16  | X                       | X                | Туре                                                                     |
|                                                |     | -                       | -                | Source                                                                   |
|                                                |     | Whole blo               | ood, 7 - Hemo    | 2- Plasma 3- Urine, 4 - CSF, 5 - Oral fluid, 6 -<br>ol. Blood, 8 - Other |
|                                                |     | Note: Co.               | ntrol results do | o not contain sample type information.                                   |
| Ordering physician                             | 17  | -                       | -                |                                                                          |
| Physicians telephone number                    | 18  | -                       | -                |                                                                          |
| User field No.1                                | 19  | -                       | -                |                                                                          |
| User field No.2                                | 20  | -                       | -                |                                                                          |
| Laboratory field No.1                          | 21  | -                       | (X)              | Control lot ID                                                           |
|                                                |     | -                       | (X)              | Concentration                                                            |
|                                                |     | -                       | (X)              | Control lot standard deviation                                           |
| Laboratory field No.2                          | 22  | -                       | -                |                                                                          |
| Date/time results reported or last<br>modified | 23  | -                       | -                |                                                                          |
| Instrument charge to computer system           | 24  | -                       | -                |                                                                          |
| Instrument section ID                          | 25  | (X)                     | (X)              | Optional if no sample, Indiko always 1                                   |
| Report types                                   | 26  | X                       | -                | O (order)                                                                |
|                                                |     | -                       | -                | P (preliminary results)                                                  |
|                                                |     | -                       | -                | C (correction to previously transmitted results)                         |
|                                                |     | -                       | X                | F (final results)                                                        |
|                                                |     | X                       | X                | X (requests cancelled)                                                   |

#### 4 ASTM protocol

Result record (level 3)

| Field name                            | No. | Host             | Analyzer | Description                                       |
|---------------------------------------|-----|------------------|----------|---------------------------------------------------|
|                                       |     | X                | X        | I (in analyzer pending)                           |
|                                       |     | -                | X        | Y (no order for test (response to query))         |
|                                       |     | -                | X        | Z (no record of this patient (response to query)) |
|                                       |     | X                | X        | Q (response to query (info))                      |
|                                       |     | Multiple example |          | nn be typed separated by repeat delimiter. For    |
| Reserved field                        | 27  | -                | -        |                                                   |
| Location or ward of sample collection | 28  | -                | -        |                                                   |
| Nosocomial infection flag             | 29  | -                | -        |                                                   |
| Sample service                        | 30  | -                | -        |                                                   |
| Sample institution                    | 31  | -                | -        |                                                   |

**Note** If even one test is requested as STAT, the priority of test order record is set to stat (S) when results are reported by samples. When results are reported by requests, the right test priority is always seen.

## Result record (level 3)

| Field name                | No. | Host | Analyzer | Description                                                                                                    |
|---------------------------|-----|------|----------|----------------------------------------------------------------------------------------------------|
| Record type ID            | 1   | -    | X        | Always R.                                                                                                    |
| Sequence number           | 2   | -    | X        | Running number within Test order. Starts with 1.                                                                                                    |
| Universal test ID         | 3   | -    | -        | Universal test ID                                                                                                    |
|                           |     | -    | -        | universal test name                                                                                                    |
|                           |     | -    | -        | universal test ID type                                                                                                    |
|                           |     | -    | X        | manufacturer defined test code                                                                                                    |
|                           |     | -    | X        | dilution factor used in calculation                                                                                                    |
| Data or measurement value | 4   | -    | (X)      | If the result status is X (cancelled) or result is UNSTABLE, no result is given. The range of result will be [99999.9 0.00000] and [-0.0000099999.9]. If the actual result exceeds the values, the nearest value is shown. |

| Field name                                           | No. | Host                | Analyzer       | Description                                                                                                    |
|------------------------------------------------------|-----|---------------------|----------------|----------------------------------------------------------------------------------------------------|
| Units                                                | 5   | -                   | (X)            | Text field. All special characters (e.g. $\mu$ ) are not supported. Unsupported characters are replaced with "?" character.                                                                                       |
| Reference ranges                                     | 6   |                     |                | Components:                                                                                                    |
|                                                      |     | -                   | X              | Low limit                                                                                                    |
|                                                      |     | -                   | X              | High limit                                                                                                    |
|                                                      |     | -                   | -              | Description                                                                                                    |
| Result abnormal flags                                | 7   | -                   | X              | L/N/H (below lower limit/normal/above higher limit)                                                                                                    |
| Nature of abnormality testing                        | 8   | -                   | -              |                                                                                                    |
| Result status                                        | 9   | -                   | -              | C (correction)                                                                                                    |
|                                                      |     | -                   | X              | P (preliminary)                                                                                                    |
|                                                      |     | -                   | X              | F (final)                                                                                                    |
|                                                      |     | -                   | X              | X (cancelled)                                                                                                    |
|                                                      |     | -                   | X              | I (pending)                                                                                                    |
|                                                      |     | -                   | -              | S (partial)                                                                                                    |
|                                                      |     | -                   | -              | M (MIC level)                                                                                                    |
|                                                      |     | -                   | X              | R (reported)                                                                                                    |
|                                                      |     | -                   | -              | N (contains necessary information to run a new order)                                                                                                    |
|                                                      |     | -                   | X              | Q (response to query)                                                                                                    |
|                                                      |     | -                   | -              | V (verified)                                                                                                    |
|                                                      |     | -                   | -              | S (result from pretreated sample)                                                                                                    |
|                                                      |     | Multiple st<br>F\Q. | atus flags can | be given separated by repeat delimiter. For example                                                                                                    |
| Date of change in analyzer normative values or units | 10  | -                   | -              |                                                                                                    |
| Operator identification                              | 11  | -                   | X              | User login name if User levels have been set on.<br>When a result is manually accepted, current user's<br>login name is sent with the result. If the result is<br>automatically accepted the text is "Automatic". |

### 4 ASTM protocol

Comment record (level 4) used with result record

| Field name               | No. | Host | Analyzer | Description                                                         |
|--------------------------|-----|------|----------|---------------------------------------------------------------------|
| Date/time test started   | 12  | -    | -        |                                                                     |
| Date/time test completed | 13  | -    | (X)      | Form YYYYMMDDHHMMSS. No value if test is not completed.             |
| Analyzer identification  | 14  | -    | X        | Analyzer ID is defined in the configuration parameter AnalyzerName. |

## Comment record (level 4) used with result record

| Field name      | No. | Host | Analyzer | Description                                                                                                    |
|-----------------|-----|------|----------|----------------------------------------------------------------------------------------------------|
| Record type ID  | 1   | -    | X        | Always C. Used to transfer analyzer flags after Result record.                                                                                                    |
| Sequence Number | 2   | -    | X        | Always 1, because of the use.                                                                                                    |
| Comment source  | 3   | -    | -        | P (practice)                                                                                                    |
|                 |     | -    | -        | L (computer system)                                                                                                    |
|                 |     | -    | X        | I (clinical analyzer system)                                                                                                    |
| Comment text    | 4   | -    | X        | Error condition identified with a number and a text in English. When the text in a comment record differs from the text in the Measurement Errors chapter in Operation Manual, the Operation Manual text is shown in parentheses. |

| Field name   | No. | Host     | Analyzer         | Description                                                                                                    |
|--------------|-----|----------|------------------|----------------------------------------------------------------------------------------------------|
|              |     |          |                  | 2 - Addl. meas. error 3 - Instrument abs. limit (Abs. high) 4 - Init abs. low 5 - Init abs. high 6 - Bichr. net abs. 7 - Linearity 8 - Point(s) out of curve 9 - Reaction direction 10 - Blank init abs. low 11 - Blank init abs. high 12 - Blank resp. low 13 - Blank resp. high 14 - Unstable 15 - Unstable cal. 16 - Liquid movement 18 - Dil. limit low 19 - Dil. limit high 20 - Test limit low 21 - Test limit high 22 - Crit. limit high 24 - Antigen limit high 25 - Antigen limit high 27 - QC (Batch incomplite) 28 - Calc. error 30 - Outside of cal. 31 - Square limit low (Coeff. of det. limit) 32 - Factor limit high (Slope limit min) 33 - Factor limit high 34 - Bias limit low 35 - Bias limit high 38 - Reference range low 39 - Reference range high 46 - Wash not performed |
|              |     | Multiple | flags can be giv | ven separated with repeat delimiter.                                                                                                    |
| Comment type | 5   | -        | (X)              | G (result approval comment)                                                                                                    |
|              |     | -        | -                | T (test name comment)                                                                                                    |
|              |     |          |                  |                                                                                                    |
|              |     | -        | -                | P (positive test comment)                                                                                                    |
|              |     | -        | -                | P (positive test comment)  N (negative test comment)                                                                                                    |

## Comment record (level 3) used with transmission error conditions

| Field name      | No. | Host | Analyzer | Description                                                                                                    |
|-----------------|-----|------|----------|----------------------------------------------------------------------------------------------------|
| Record type ID  | 1   | -    | X        | Always C. Used to transfer analyzer flags after Result record.                                                                                                    |
| Sequence Number | 2   | -    | X        | Always 1, because of the use.                                                                                                    |
| Comment source  | 3   | -    | -        | P (practice)                                                                                                    |
|                 |     | -    | -        | L (computer system)                                                                                                    |
|                 |     | -    | X        | I (clinical analyzer system)                                                                                                    |
| Comment text    | 4   | -    | X        | Error condition identified by 'E' followed by a number                                                                                                    |
|                 |     |      |          | E3 - wrong initializing character in record                                                                                                    |
|                 |     |      |          | E4 - wrong termination code or request code in record                                                                                                    |
|                 |     |      |          | E5 - records found in wrong order                                                                                                    |
|                 |     |      |          | E104 - invalid sample plate position, sample position already reserved in analyzer by another sample or calibrator or control. The new sample was wrongly positioned by LIS. Use position 0^0 for any sample when the position is defined at a later moment with sample insertion into the analyzer. |
|                 |     |      |          | E105 - problems with analysis request, request could not be created                                                                                                    |
|                 |     |      |          | E201 sample rack position is reserved                                                                                                    |
|                 |     |      |          | E210 - problems with updating patient information                                                                                                    |
|                 |     |      |          | E211 - patient information could not be found                                                                                                    |
|                 |     |      |          | E220 - sample already exists                                                                                                    |
|                 |     |      |          | E221 - problems with sample information                                                                                                    |
|                 |     |      |          | E222 - Invalid test online name                                                                                                    |
| Comment type    | 5   | -    | X        | G (generic/free text document)                                                                                                    |
|                 |     | -    | -        | T (test name comment)                                                                                                    |
|                 |     | -    | -        | P (positive test comment)                                                                                                    |
|                 |     | -    | -        | N (negative test comment)                                                                                                    |

| Field name | No. | Host | Analyzer | Description                  |
|------------|-----|------|----------|------------------------------|
|            |     | -    | -        | I (analyzer flag(s) comment) |

# **Request information record (level 1)**

| Field name                              | No. | Host                                                                                                    | Analyzer      | Description                                                                                                    |  |  |
|-----------------------------------------|-----|----------------------------------------------------------------------------------------------------|---------------|----------------------------------------------------------------------------------------------------|--|--|
| Record type ID                          | 1   | X                                                                                                    | X             | Always Q. Analyzer requests external test results or orders new samples. Host requests sample and/ or control results and monitors that results are in analyzer's database. |  |  |
| Sequence number                         | 2   | X                                                                                                    | X             | Always 1. Only one request can be outstanding at a time.                                                                                                    |  |  |
| Starting range                          | 3   | -                                                                                                    | -             | Patient ID or ALL                                                                                                    |  |  |
| ID number                               |     | (X)                                                                                                    | (X)           | Sample ID or ALL                                                                                                    |  |  |
|                                         |     | (X)                                                                                                    | (X)           | Rack                                                                                                    |  |  |
|                                         |     | (X)                                                                                                    | (X)           | Position                                                                                                    |  |  |
|                                         |     | Patient ID and sample ID are text fields, so field is not used as range.  Multiple patients or samples can be requested separated by repeat delimiter |               |                                                                                                    |  |  |
| Ending range                            | 4   | -                                                                                                    | -             |                                                                                                    |  |  |
| ID number                               |     |                                                                                                    |               |                                                                                                    |  |  |
| Universal test ID                       | 5   | -                                                                                                    | -             | Universal test ID                                                                                                    |  |  |
|                                         |     | -                                                                                                    | -             | Universal test name                                                                                                    |  |  |
|                                         |     | -                                                                                                    | -             | Universal test ID type                                                                                                    |  |  |
|                                         |     | (X)                                                                                                    | (X)           | Manufacturer defined test code or ALL                                                                                                    |  |  |
|                                         |     | -                                                                                                    | -             | Auto-dilution factor                                                                                                    |  |  |
|                                         |     | Multiple tests can be requested separated by repeat delimiter.                                                                                        |               |                                                                                                    |  |  |
| Nature of request time limits           | 6   | -                                                                                                    | -             | S (sample collect date)                                                                                                    |  |  |
|                                         |     | (X)                                                                                                    | (X)           | R (result test date)                                                                                                    |  |  |
|                                         |     | According                                                                                                    | to standard F | R is taken as default, so it is optional.                                                                                                    |  |  |
| Beginning request results date and time | 7   | (X)                                                                                                    | (X)           | Form YYYYMMDDHHMMSS                                                                                                    |  |  |

### 4 ASTM protocol

ASTM protocol

| Field name                            | No. | Host        | Analyzer | Description                                 |
|---------------------------------------|-----|-------------|----------|---------------------------------------------|
| Ending request results date and time  | 8   | (X)         | (X)      | Form YYYYMMDDHHMMSS                         |
| Requesting physician name             | 9   | -           | -        |                                             |
| Requesting physician telephone number | 10  | -           | -        |                                             |
| User field No.1                       | 11  | -           | -        |                                             |
| User field No.2                       | 12  | -           | -        |                                             |
| Request information status codes      | 13  | -           | -        | C (correction)                              |
|                                       |     | (X)         | (X)      | P (preliminary)                             |
|                                       |     | (X)         | (X)      | F (final)                                   |
|                                       |     | (X)         | (X)      | X (cancelled)                               |
|                                       |     | (X)         | (X)      | I (pending)                                 |
|                                       |     | -           | -        | S (unfinalized results)                     |
|                                       |     | -           | -        | M (MIC level)                               |
|                                       |     | (X)         | (X)      | R (previously transmitted)                  |
|                                       |     | -           | -        | A (cancel last request criteria)            |
|                                       |     | (X)         | (X)      | N (requesting new or edited results only)   |
|                                       |     | (X)         | (X)      | O (requesting test orders only (no results) |
|                                       |     | -           | -        | D (requesting demographics only)            |
|                                       |     | Note: not r | epeated. |                                             |

# **Field lengths**

| Field                                   | Length in characters |
|-----------------------------------------|----------------------|
| Analyzer type                           | 1                    |
| Analyzer ID                             | 20                   |
| Date and time of message                | 14                   |
| Practice assigned test ID               | 20                   |
| Patient name                            | 24                   |
| Sample ID / Control ID                  | 20                   |
| Manufacturer defined test code          | 30                   |
| Sample collection date and time         | 20                   |
| Relevant clinical information           | 80                   |
| Data or measurement value               | 9                    |
| Units                                   | 10                   |
| Date/time test completed                | 14                   |
| Beginning request results date and time | 14                   |
| Ending request results date and time    | 14                   |

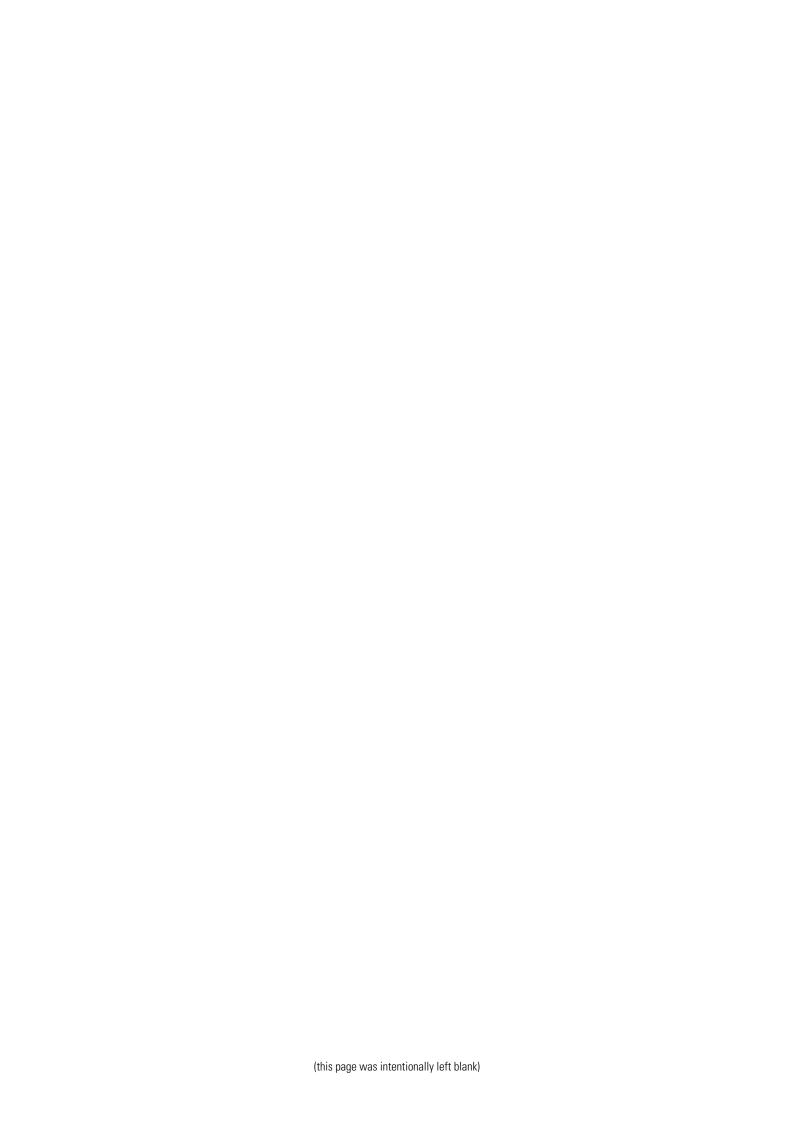

Examples show transmissions between the analyzer and the host computer, when the analyzer is configured to use automatic sample ID Sending and automatic result Sending. The control characters are presented between '<>'. For example <enq> means an ASCII character ENQ which hexadecimal value is 05. Examples give only an overview, the actual communication may vary.

Before starting the communication, it is possible to turn on the debugging of communication by selecting F5 > Actions. Click Change debug status and select the debug level. The file 1sdebug.txt in the folder c:\ARC\tmp includes the LIS communication messages sent between the analyzer and LIS.

Examples: communication between analyzer and host computer

#### 1. New sample introduced to the analyzer

```
Send: <ENQ>
Read: <ACK>
Send: <STX>1H| \land \& ||| 1^Analyzer\_1^{||||||} P|| 20101118101825 < CR> < ETX>A1
Read: <ACK>
Send: <STX>2Q|1|^SampleID_03^^||^^^ALL^||||||||O<CR><ETX>FF
Read: <ACK>
Send: <STX>3L|1|N<CR><ETX>06
Read: <ACK>
Send: <EOT>
Read: <ENQ>
Send: <ACK>
Read: <STX>1H|\^&|||1^LIS host^1.0|||||||P<CR><ETX>0D
Send: <ACK>
Read: <STX>2P|1|PatientID_03|||Patient Name_3|||U||||||||||Doctor Name|<CR><ETX>60
Send: <ACK>
Send: <ACK>
Read: <STX>4L|1|F<CR><ETX>FF
Send: <ACK>
Read: <EOT>
Send: <ENQ>
Read: <ACK>
Send: <STX>1H|\^&|||1^Analyzer_1^||||||P||20101118104132<CR><ETX>9B
Read: <ACK>
Send: <STX>2P|1|PatientID_03|||Patient Name_3||||||||||||Doctor Name||||||||<CR><ETX>F5
Read: <ACK>
Read: <ACK>
Send: <STX>4R|1|^^^ISE_test^5|0.00830|µmol/||||||||20101118104459|Analyzer_1<CR><ETX>D6
Read: <ACK>
Send: <STX>5L|1|N<CR><ETX>08
Read: <ACK>
Send: <EOT>
```

#### 2a. Result sending when Result sending criteria is "Request"

```
send: <ENQ>
read: <ACK>
send: <STX>1H|\^&|||1^Analyzer 1^7.0|||||||P||20190801133529<CR><ETX>EA
read: <ACK>
send: <STX>3O|1|SampleID_07^0.0^5^1||^^^Test_1^0.0|S|||||X||||3|||||1|F<CR><ETX>2D
read: <ACK>
send: <STX>4R|1|^^^Test_1^0.0|2.4|mmol/|||N||F\R||<root user>||20190801124608|Analyzer 1<CR><ETX>ED
read: <ACK>
send: <STX>5L|1|N<CR><ETX>08
read: <ACK>
send: <EOT>
send: <ENQ>
read: <ACK>
send: <STX>1H|\^&|||1^Analyzer 1^7.0||||||P||20190801133530<CR><ETX>E2
read: <ACK>
send: <STX>2P|1
read: <ACK>
send: <STX>3O|1|SampleID_07^0.0^5^1||^^^Photo_reflex_test^0.0|S|||||X||||3||||||1|F<CR><ETX>0B
read: <ACK>
send: <STX>4R|1|^^Photo_reflex_test^0.0|3.205|mmol/l||N||F\R||<root user>||20190801124606|Analyzer 1<CR><ETX>2D
read: <ACK>
send: <STX>5L|1|N<CR><ETX>08
read: <ACK>
send: <EOT>
send: <ENQ>
read: <ACK>
send: <STX>1H|\^&|||1^Analyzer 1^7.0|||||||P||20190801133531<CR><ETX>E3
read: <ACK>
send: <STX>2P|1
read: <ACK>
send: <STX>3O|1|SampleID_07^0.0^5^1||^^^Photometric_test^0.0|S||||||X||||3||||||1||F<CR><ETX>AA
read: <ACK>
send: <STX>4R|1|^^Photometric_test^0.0|0.06|mmol/l||N||F\R||<root user>||20190801124607|Analyzer 1<CR><ETX>99
read: <ACK>
send: <STX>5L|1|N<CR><ETX>08
read: <ACK>
send: <EOT>
```

Examples: communication between analyzer and host computer

#### 2b. Result sending when Result sending criteria is "Sample"

```
send: <ENQ>
read: <ACK>
send: <STX>1H|\^&|||1^Analyzer 1^7.0|||||||P||20190801124640<CR><EXT>E4
read: <ACK>
read: <ACK>
send: <STX>3O|1|SampleID_07^0.0^5^1||^^^Test_1^0.0|R||||||X||||3||||||1||F<CR><EXT>2C
read: <ACK>
read: <ACK>
send: <STX>5O|2|SampleID_07^0.0^5^1||^^Photo_reflex_test^0.0|R|||||X||||3||||||1|F<CR><EXT>0D
read: <ACK>
send: <STX > 6R|1|^{\wedge \wedge} Photo\_reflex\_test^{\wedge} 0.0|3.205|mmol/l||N||F|| < root \ user > ||20190801124606|Analyzer \ 1 < CR > < EXT > 81|Analyzer \ 1 < CR > < EXT > 81|Analyzer \ 1 < CR > < EXT > 81|Analyzer \ 1 < CR > < EXT > 81|Analyzer \ 1 < CR > < EXT > 81|Analyzer \ 1 < CR > < EXT > 81|Analyzer \ 1 < CR > < EXT > 81|Analyzer \ 1 < CR > < EXT > 81|Analyzer \ 1 < CR > < EXT > 81|Analyzer \ 1 < CR > < EXT > 81|Analyzer \ 1 < CR > < EXT > 81|Analyzer \ 1 < CR > < EXT > 81|Analyzer \ 1 < CR > < EXT > 81|Analyzer \ 1 < CR > < EXT > 81|Analyzer \ 1 < CR > < EXT > 81|Analyzer \ 1 < CR > < EXT > 81|Analyzer \ 1 < CR > < EXT > 81|Analyzer \ 1 < CR > < EXT > 81|Analyzer \ 1 < CR > < EXT > 81|Analyzer \ 1 < CR > < EXT > 81|Analyzer \ 1 < CR > < EXT > 81|Analyzer \ 1 < CR > < EXT > 81|Analyzer \ 1 < CR > < EXT > 81|Analyzer \ 1 < CR > < EXT > 81|Analyzer \ 1 < CR > < EXT > 81|Analyzer \ 1 < CR > < EXT > 81|Analyzer \ 1 < CR > < EXT > 81|Analyzer \ 1 < CR > < EXT > 81|Analyzer \ 1 < CR > < EXT > 81|Analyzer \ 1 < CR > < EXT > 81|Analyzer \ 1 < CR > < EXT > 81|Analyzer \ 1 < CR > < EXT > 81|Analyzer \ 1 < CR > < EXT > 81|Analyzer \ 1 < CR > < EXT > 81|Analyzer \ 1 < CR > < EXT > 81|Analyzer \ 1 < CR > < EXT > 81|Analyzer \ 1 < CR > < EXT > 81|Analyzer \ 1 < CR > < EXT > 81|Analyzer \ 1 < CR > < EXT > 81|Analyzer \ 1 < CR > < EXT > 81|Analyzer \ 1 < CR > < EXT > 81|Analyzer \ 1 < CR > < EXT > 81|Analyzer \ 1 < CR > < EXT > 81|Analyzer \ 1 < CR > < EXT > 81|Analyzer \ 1 < CR > < EXT > 81|Analyzer \ 1 < CR > < EXT > 81|Analyzer \ 1 < CR > < EXT > 81|Analyzer \ 1 < CR > < EXT > 81|Analyzer \ 1 < CR > < EXT > 81|Analyzer \ 1 < CR > < EXT > 81|Analyzer \ 1 < CR > < EXT > 81|Analyzer \ 1 < CR > < EXT > 81|Analyzer \ 1 < CR > < EXT > 81|Analyzer \ 1 < CR > < EXT > 81|Analyzer \ 1 < CR > < EXT > 81|Analyzer \ 1 < CR > < EXT > 81|Analyzer \ 1 < CR > < EXT > 81|Analyzer \ 1 < CR > < EXT > 81|Analyzer \ 1 < CR > < EXT > 81|Analyzer \ 1 < CR > < EXT > 81|Analyzer \ 1 < CR > < EXT > 81|Analyzer \ 1 < CR > < EXT > 81|Analyzer \ 1 < CR
read: <ACK>
send: <STX > 7O \\ |3| Sample ID \\ 07^0.0^5 \\ ^1||^{\wedge \wedge} Photometric \\ test^0.0 \\ |R|||||X||||3|||||||1|| \\ |F < CR \\ < EXT \\ > AF \\ |R| \\ |R| \\ |R| \\ |R| \\ |R| \\ |R| \\ |R| \\ |R| \\ |R| \\ |R| \\ |R| \\ |R| \\ |R| \\ |R| \\ |R| \\ |R| \\ |R| \\ |R| \\ |R| \\ |R| \\ |R| \\ |R| \\ |R| \\ |R| \\ |R| \\ |R| \\ |R| \\ |R| \\ |R| \\ |R| \\ |R| \\ |R| \\ |R| \\ |R| \\ |R| \\ |R| \\ |R| \\ |R| \\ |R| \\ |R| \\ |R| \\ |R| \\ |R| \\ |R| \\ |R| \\ |R| \\ |R| \\ |R| \\ |R| \\ |R| \\ |R| \\ |R| \\ |R| \\ |R| \\ |R| \\ |R| \\ |R| \\ |R| \\ |R| \\ |R| \\ |R| \\ |R| \\ |R| \\ |R| \\ |R| \\ |R| \\ |R| \\ |R| \\ |R| \\ |R| \\ |R| \\ |R| \\ |R| \\ |R| \\ |R| \\ |R| \\ |R| \\ |R| \\ |R| \\ |R| \\ |R| \\ |R| \\ |R| \\ |R| \\ |R| \\ |R| \\ |R| \\ |R| \\ |R| \\ |R| \\ |R| \\ |R| \\ |R| \\ |R| \\ |R| \\ |R| \\ |R| \\ |R| \\ |R| \\ |R| \\ |R| \\ |R| \\ |R| \\ |R| \\ |R| \\ |R| \\ |R| \\ |R| \\ |R| \\ |R| \\ |R| \\ |R| \\ |R| \\ |R| \\ |R| \\ |R| \\ |R| \\ |R| \\ |R| \\ |R| \\ |R| \\ |R| \\ |R| \\ |R| \\ |R| \\ |R| \\ |R| \\ |R| \\ |R| \\ |R| \\ |R| \\ |R| \\ |R| \\ |R| \\ |R| \\ |R| \\ |R| \\ |R| \\ |R| \\ |R| \\ |R| \\ |R| \\ |R| \\ |R| \\ |R| \\ |R| \\ |R| \\ |R| \\ |R| \\ |R| \\ |R| \\ |R| \\ |R| \\ |R| \\ |R| \\ |R| \\ |R| \\ |R| \\ |R| \\ |R| \\ |R| \\ |R| \\ |R| \\ |R| \\ |R| \\ |R| \\ |R| \\ |R| \\ |R| \\ |R| \\ |R| \\ |R| \\ |R| \\ |R| \\ |R| \\ |R| \\ |R| \\ |R| \\ |R| \\ |R| \\ |R| \\ |R| \\ |R| \\ |R| \\ |R| \\ |R| \\ |R| \\ |R| \\ |R| \\ |R| \\ |R| \\ |R| \\ |R| \\ |R| \\ |R| \\ |R| \\ |R| \\ |R| \\ |R| \\ |R| \\ |R| \\ |R| \\ |R| \\ |R| \\ |R| \\ |R| \\ |R| \\ |R| \\ |R| \\ |R| \\ |R| \\ |R| \\ |R| \\ |R| \\ |R| \\ |R| \\ |R| \\ |R| \\ |R| \\ |R| \\ |R| \\ |R| \\ |R| \\ |R| \\ |R| \\ |R| \\ |R| \\ |R| \\ |R| \\ |R| \\ |R| \\ |R| \\ |R| \\ |R| \\ |R| \\ |R| \\ |R| \\ |R| \\ |R| \\ |R| \\ |R| \\ |R| \\ |R| \\ |R| \\ |R| \\ |R| \\ |R| \\ |R| \\ |R| \\ |R| \\ |R| \\ |R| \\ |R| \\ |R| \\ |R| \\ |R| \\ |R| \\ |R| \\ |R| \\ |R| \\ |R| \\ |R| \\ |R| \\ |R| \\ |R| \\ |R| \\ |R| \\ |R| \\ |R| \\ |R| \\ |R| \\ |R| \\ |R| \\ |R| \\ |R| \\ |R| \\ |R| \\ |R| \\ |R| \\ |R| \\ |R| \\ |R| \\ |R| \\ |R| \\ |R| \\ |R| \\ |R| \\ |R| \\ |R| \\ |R| \\ |R| \\ |R| \\ |R| \\ |R| \\ |R| \\ |R| \\ |R| \\ |R| \\ |R| \\ |R| \\ |R| \\ |R| \\ |R| \\ |R| \\ |R| \\ |R| \\ |R| \\ |R| \\ |R| \\ |R| \\ |R| \\ |R| \\ |R| \\ |R| \\ |R| \\ |R| \\ |R| \\ |R| \\ |R| 
read: <ACK>
send: <STX>0R|1|^^Photometric_test^0.0|0.06|mmol/|||N||F||<root user>||20190801124607|Analyzer 1<CR><EXT>E7
read: <ACK>
send: <STX>1L|1|N<CR><EXT>04
read: <ACK>
send: <EOT>
```

#### 3. Invalid test request

Read: <ENQ>

Send: <ACK>

 $Read: <STX>1H| \^\&|||60^ASTM\_Tester^5.0|||||||P|| < CR> < ETX>C5$ 

Send: <ACK>

Read: <STX>2P|1|PatientID\_06|||Patient Name\_6||||||||||Doctor Name|||||||<CR><ETX>D7

Send: <ACK>

 $Read: <STX > 3O|1|SampleID\_06||^{\wedge \wedge}Invalid\_test|S||20101102100000||||A||Test \ information \ field||1||||||||1||Q|O < CR > ETX > 78$ 

Send: <ACK>

Read: <STX>4L|1|F<CR><ETX>FF

Send: <ACK>

Read: <EOT>

Send: <ENQ>

Read: <ACK>

Send: <STX>1H|\^&|||1^Analyzer\_1^||||||P||20101118141519<CR><ETX>A5

Read: <ACK>

Send: <STX>2P|1|PatientID\_06|||Patient Name\_6|||||||||||||||Doctor Name||||||||<CR><ETX><TX>F1

Read: <ACK>

Send: <STX>3O|1|SampleID\_06||^^^0|S||||||C||Test information field||3||||||1|X<CR><ETX>8D

Read: <ACK>

Send: <STX>4C|1|I|E105|G<CR><ETX>21

Read: <ACK>

Send: <STX>5L|1|Q<CR><ETX>0B

Read: <ACK>

Send: <EOT>

Examples: communication between analyzer and host computer

#### 4. Measurement error in result

```
Send: ENQ
Read: <ACK>
Send: <STX>1H| \land \& ||| 1^Analyzer\_1^{|||||||} P|| 20101118151136 < CR> < ETX>A1
Read: <ACK>
Send: <STX>2Q|1|^SampleID_20^^||^^^ALL^|||||||O<CR><ETX>FE
Read: <ACK>
Send: <STX>3L|1|N<CR><ETX>06
Read: <ACK>
Send: EOT
Read: <ENQ>
Send: ACK
read: <STX>1H|\^&|||||||P<CR><ETX>0D
Send: ACK
read: <STX>2P|1|PatientID_20|||Patient Name_20||20010101|M||||||||||||||||CR><ETX>0B
Send: ACK
Send: ACK
read: <STX>4L|1|F<CR><ETX>FF
Send: ACK
Read: <EOT>
Send: ENQ
Read: <ACK>
Send: <STX>1H|\^&|||1^Analyzer_1^||||||P||20101118151301<CR><ETX>9B
Read: <ACK>
Read: <ACK>
Send: <STX > 3O|1|SampleID\_20 \wedge 0.0 \wedge 4 \wedge 1|| \wedge \wedge \wedge Photometric\_test \wedge 0|R||||||X||||2|||||||1||F < CR > <ETX > 44||X|| + ||X||| + ||X|| + ||X|| + ||X|| + ||X|| + ||X|| + ||X|| + ||X|| + ||X|| + ||X|| + ||X|| + ||X|| + ||X|| + ||X|| + ||X|| + ||X|| + ||X|| + ||X|| + ||X|| + ||X|| + ||X|| + ||X|| + ||X|| + ||X|| + ||X|| + ||X|| + ||X|| + ||X|| + ||X|| + ||X|| + ||X|| + ||X|| + ||X|| + ||X|| + ||X|| + ||X|| + ||X|| + ||X|| + ||X|| + ||X|| + ||X|| + ||X|| + ||X|| + ||X|| + ||X|| + ||X|| + ||X|| + ||X|| + ||X|| + ||X|| + ||X|| + ||X|| + ||X|| + ||X|| + ||X|| + ||X|| + ||X|| + ||X|| + ||X|| + ||X|| + ||X|| + ||X|| + ||X|| + ||X|| + ||X|| + ||X|| + ||X|| + ||X|| + ||X|| + ||X|| + ||X|| + ||X|| + ||X|| + ||X|| + ||X|| + ||X|| + ||X|| + ||X|| + ||X|| + ||X|| + ||X|| + ||X|| + ||X|| + ||X|| + ||X|| + ||X|| + ||X|| + ||X|| + ||X|| + ||X|| + ||X|| + ||X|| + ||X|| + ||X|| + ||X|| + ||X|| + ||X|| + ||X|| + ||X|| + ||X|| + ||X|| + ||X|| + ||X|| + ||X|| + ||X|| + ||X|| + ||X|| + ||X|| + ||X|| + ||X|| + ||X|| + ||X|| + ||X|| + ||X|| + ||X|| + ||X|| + ||X|| + ||X|| + ||X|| + ||X|| + ||X|| + ||X|| + ||X|| + ||X|| + ||X|| + ||X|| + ||X|| + ||X|| + ||X|| + ||X|| + ||X|| + ||X|| + ||X|| + ||X|| + ||X|| + ||X|| + ||X|| + ||X|| + ||X|| + ||X|| + ||X|| + ||X|| + ||X|| + ||X|| + ||X|| + ||X|| + ||X|| + ||X|| + ||X|| + ||X|| + ||X|| + ||X|| + ||X|| + ||X|| + ||X|| + ||X|| + ||X|| + ||X|| + ||X|| + ||X|| + ||X|| + ||X|| + ||X|| + ||X|| + ||X|| + ||X|| + ||X|| + ||X|| + ||X|| + ||X|| + ||X|| + ||X|| + ||X|| + ||X|| + ||X|| + ||X|| + ||X|| + ||X|| + ||X|| + ||X|| + ||X|| + ||X|| + ||X|| + ||X|| + ||X|| + ||X|| + ||X|| + ||X|| + ||X|| + ||X|| + ||X|| + ||X|| + ||X|| + ||X|| + ||X|| + ||X|| + ||X|| + ||X|| + ||X|| + ||X|| + ||X|| + ||X|| + ||X|| + ||X|| + ||X|| + ||X|| + ||X|| + ||X|| + ||X|| + ||X|| + ||X|| + ||X|| + ||X|| + ||X|| + ||X|| + ||X|| + ||X|| + ||X|| + ||X|| + ||X|| + ||X|| + ||X|| + ||X|| + ||X|| + ||X|| + ||X|| + ||X|| + ||X|| + ||X|| + ||X|| + ||X|| + ||X|| + ||X|| + ||X|| + ||X|| + ||X|| + ||X|| + ||X|| + ||X|| + ||X|| + |
Read: <ACK>
Send: <STX>4R|1|^^Photometric_test^0|0.92129|nmol/l||||||20101118151221|Analyzer_1<CR><ETX>38
Read: <ACK>
Send: <STX>5C|1|I|20 AE meas error|I<CR><ETX>55
Read: <ACK>
Send: <STX>6L|1|N<CR><ETX>09
Read: <ACK>
Send: EOT
```

#### 5. Result with user comment

Send: ENQ

Read: <ACK>

 $Send: <STX>1H| \land \& ||| 1^Analyzer\_1^{||||||} P|| 20110706101620 < CR> < ETX>9E$ 

Read: <ACK>

Read: <ACK>

Send: <STX>30|1|SampleID\_001^0.0^3^1||^^Photometric\_test^0.0|R||||||X||||3|||||1|||1||F<CR><ETX>D4

Read: <ACK>

Send: <STX>4R|1|^^Photometric\_test^0.0|0.80496|nmol/1|||||||20110706101439|Analyzer\_1<CR><ETX>A6

Read: <ACK>

Send: <STX>5C|1|I|21 Test limit high|I<CR><ETX>5F

Read: <ACK>

Send: <STX>6C|2|I|The result is commented|G<CR><ETX>FA

Read: <ACK>

Send: <STX>7L|1|N<CR><ETX>04

Read: <ACK> Send: EOT

#### 6. Sending control results

Send: ENQ

Read: <ACK>

Send: <STX>1H|\^&|||60^1^5.0|||||||Q||20010502130025<CR><ETX>94

Read: <ACK>

Read: <ACK>

Send: <STX>3O|1|Control\_1||^^^Ca^0.0|R||||||Q|||1|||||1|||1|||1||CR><ETX>C4

Read: <ACK>

Send: <STX>4R|1|^^^Ca^0.0|2.3|mmol/l|^^|N||F||||20010502130024|0<CR><ETX>D4

Read: <ACK>

Send: <STX>5L|1|N<CR><ETX>08

Read: <ACK>

Send: EOT

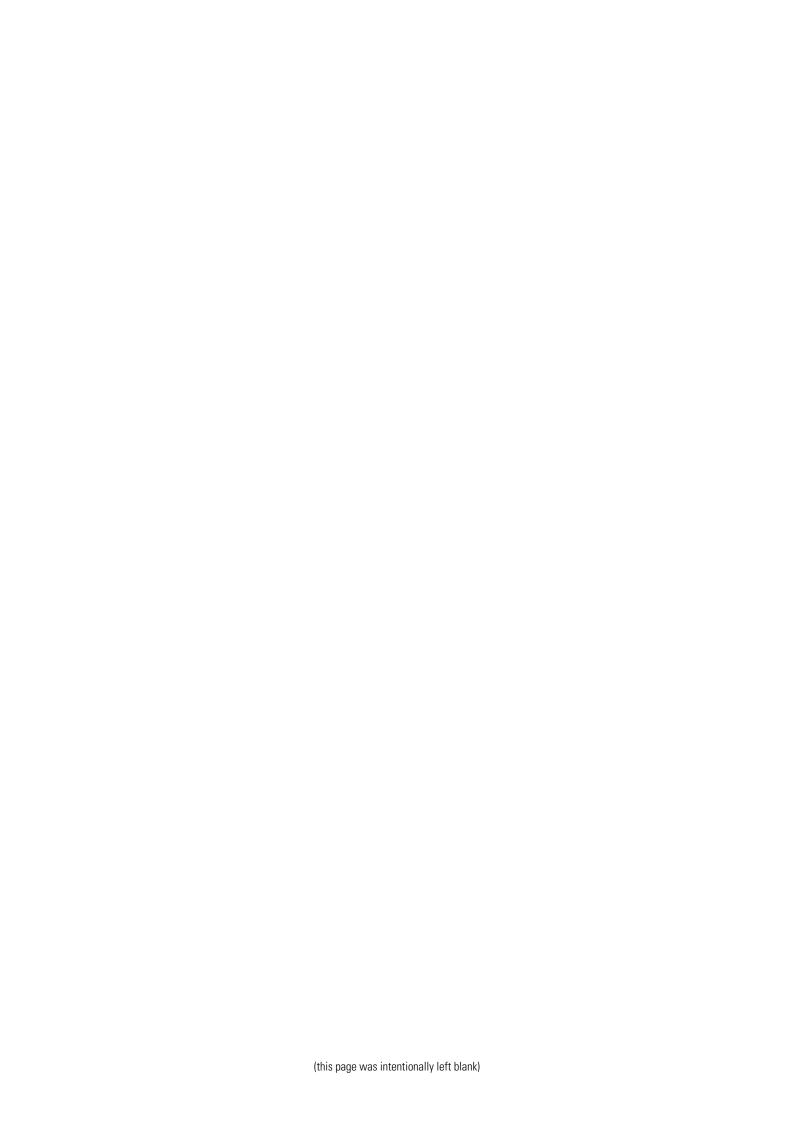

#### Introduction

A firewall is a software or hardware that checks information coming from the Internet or a network, and then either blocks it or allows it to pass through to your computer, depending on your firewall settings. A firewall can help prevent hackers or malicious software from gaining access to your computer through a network or the Internet. A firewall can also help stop your computer from sending malicious software to other computers.

**Note** If the analyzer workstation is Windows 10 system, then the firewall is already configured and ready for use.

**Note** Installing any third party antivirus software to the workstation PC is not allowed.

#### Referencies

https://support.microsoft.com/en-us/help/4028544/windows-turn-windows-firewall-on-or-off

https://technet.microsoft.com/en-us/library/cc753558(v=ws.11).aspx

• Enabling Windows 7 firewall

## **Enabling Windows 7 firewall**

- 1. Click Start and in the Search for Programs and Files text box, type firewall.
- 2. In the search results, click Windows Firewall.
- 3. If the Windows Firewall is disabled, the Windows Firewall state will be off. If it is off, click **Change settings** or **Turn Windows Firewall on or off** in the left column.
- 4. In the Firewall Settings window, select **On** and click **OK**.

## **Configuring Network Profiles**

The Windows firewall uses three different profiles:

- **Domain Profile**: Used when your computer is connected to a domain.
- **Private**: Used when connected to a private network, such as a work or home network.

Remove all rules

• **Public**: Used when connected to a public network, such as a public Wi-Fi access point or a direct connection to the Internet.

Windows asks whether a network is public or private when you first connect to it.

### **Remove all rules**

The system has predefined inbound rules by default. You must delete these rules before you can create new ones.

1. In the Windows Firewall with Advanced Security window, select Inbound rules.

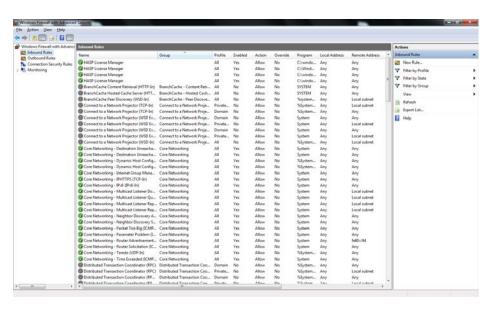

2. Select all rules.

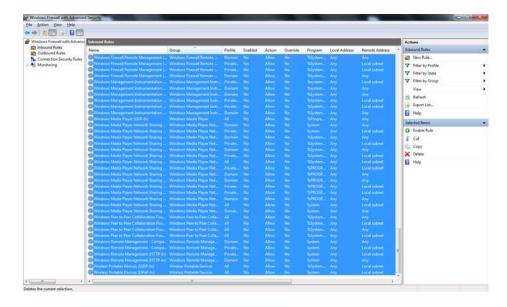

#### 3. Click Delete.

## **Creating a Rule**

To create a rule, select the **Inbound Rules** or **Outbound Rules** category at the left side of the window and click the **New rule** link at the right side.

**Note** The rules described will only allow the network connection to be used for communication with the LIS.

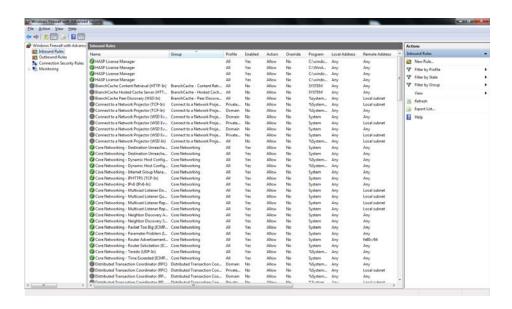

The Windows firewall offers four types of rules:

- **Program** Block or allow a program.
- Port Block or allow a port, port range, or protocol.
- **Predefined** Use a predefined firewall rule included with Windows.
- Custom Specify a combination of program, port, and IP address to block or allow.

## **Example Rule: Allow ASTM connection to use TCP/IP**

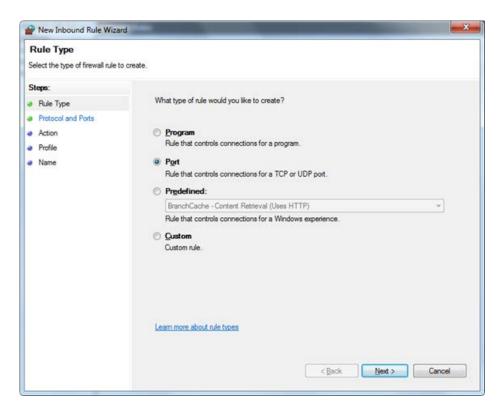

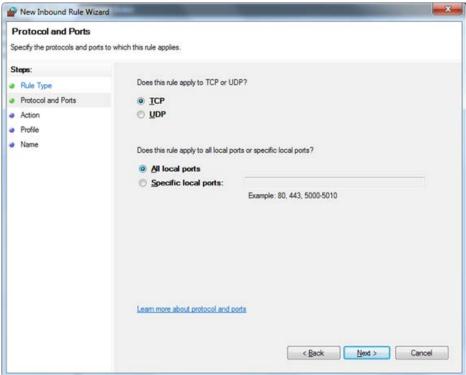

Windows 7 firewall activation and rule configuration

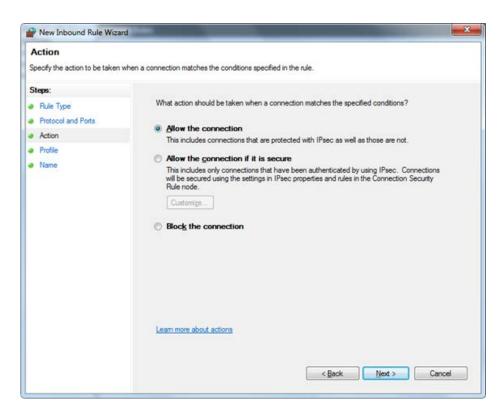

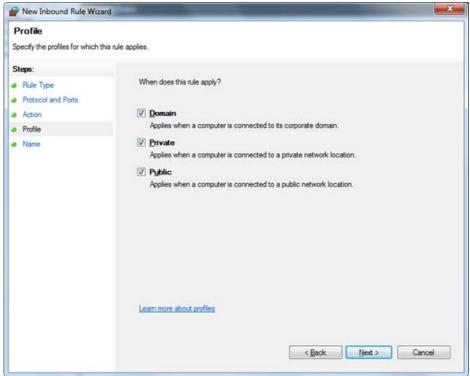

Windows 7 firewall activation and rule configuration

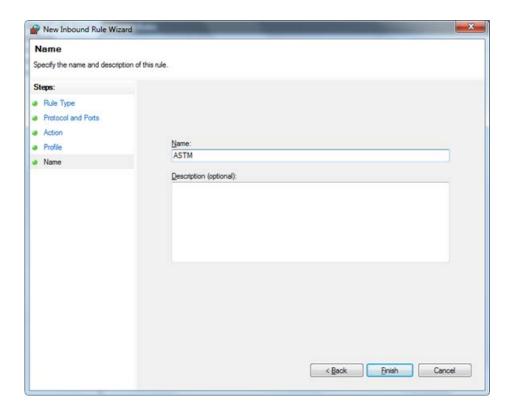

# Required firewall rules

Following inbound firewall rules are needed for safe network connection. All other programs and protocols should be disabled.

| Name                                                                                | Group              | Profile            | Enabled | Action | Override | Program                               | Local<br>Address | Remote<br>Address | Protocol |     | Remote<br>Port | Allowed<br>Users | Allowed<br>Computers |
|-------------------------------------------------------------------------------------|--------------------|--------------------|---------|--------|----------|---------------------------------------|------------------|-------------------|----------|-----|----------------|------------------|----------------------|
| allow ping                                                                          |                    | All                | Yes     | Allow  | No       | Any                                   | Any              | Any               | ICMPv4   | Any | Any            | Any              | Any                  |
| ASTM                                                                                |                    | Private,<br>Public | Yes     | Allow  | No       | C:\arc\bin\arcastm.exe                | Any              | Any               | ТСР      | Any | Any            | Any              | Any                  |
| ASTM                                                                                |                    | Private,<br>Public | Yes     | Allow  | No       | C:\arc\bin\arcastm.exe                | Any              | Any               | UDP      | Any | Any            | Any              | Any                  |
| Core Networking -<br>Destination Unreachable<br>Fragmentation Needed<br>(ICMPv4-In) | Core<br>Networking | All                | Yes     | Allow  | No       | System                                | Any              | Any               | ICMPv4   | Any | Any            | Any              | Any                  |
| THost Contiguration Protocol                                                        | L.ore              | All                | Yes     | Allow  | No       | %SystemRoot%\system32\s<br>vchost.exe | Any              | Any               | UDP      | 68  | 67             | Any              | Any                  |

# LIS configuration checklist

When LIS interface is configured into use following information is required.

- What is physical interface to the LIS? The options are TCP/IP (ethernet cable) or Serial port (RS232) connection.
  - If connection is Serial, the Serial port configuration must be defined (Correct port, speed, baud, Stop bits, parity).
    - Serial cable type is a 9-pin male D-connector
    - USB-to-Serial converter can be used if needed
  - If connection is TCP/IP, TCP/IP configuration must be defined.
    - TCP/IP addresses and port number for analyzer and LIS is needed (default port 10100 is typically open)
    - Use normal RJ45 connector and cable
    - If the analyzer workstation is Windows 7, firewall settings must be defined according to Chapter 7 Windows 7 firewall activation and rule configuration on page 35.
    - If the analyzer workstation is Windows 10 system, then the firewall is already configured and ready for use.
    - Windows Defender virus scanning is enabled in both Windows 7 and Windows 10 systems.
- Test name mapping in the configuration
  - Each test whose results are to be sent to LIS must have an online name defined.
    - Must be defined on the F3 > 4 Test definition > Info window
    - The online name must match with name defined in the LIS
    - If the online name doesn't match, error message "Invalid test online name" is given in the analyzer user interface.
- LIS configuration parameters according to customer's wishes
  - Enable/disable automatic sending
  - Does the customer use host query (LIS is queried for request(s) when the sample barcode
    is read)? This is typically in use when samples are barcoded.
  - How results are to be sent to the LIS? The analyzer can send result immediately after every result or it can wait until all requests for the sample are measured and then send them all after the last measurement is completed.
  - Does customer want to send QC results to the LIS?

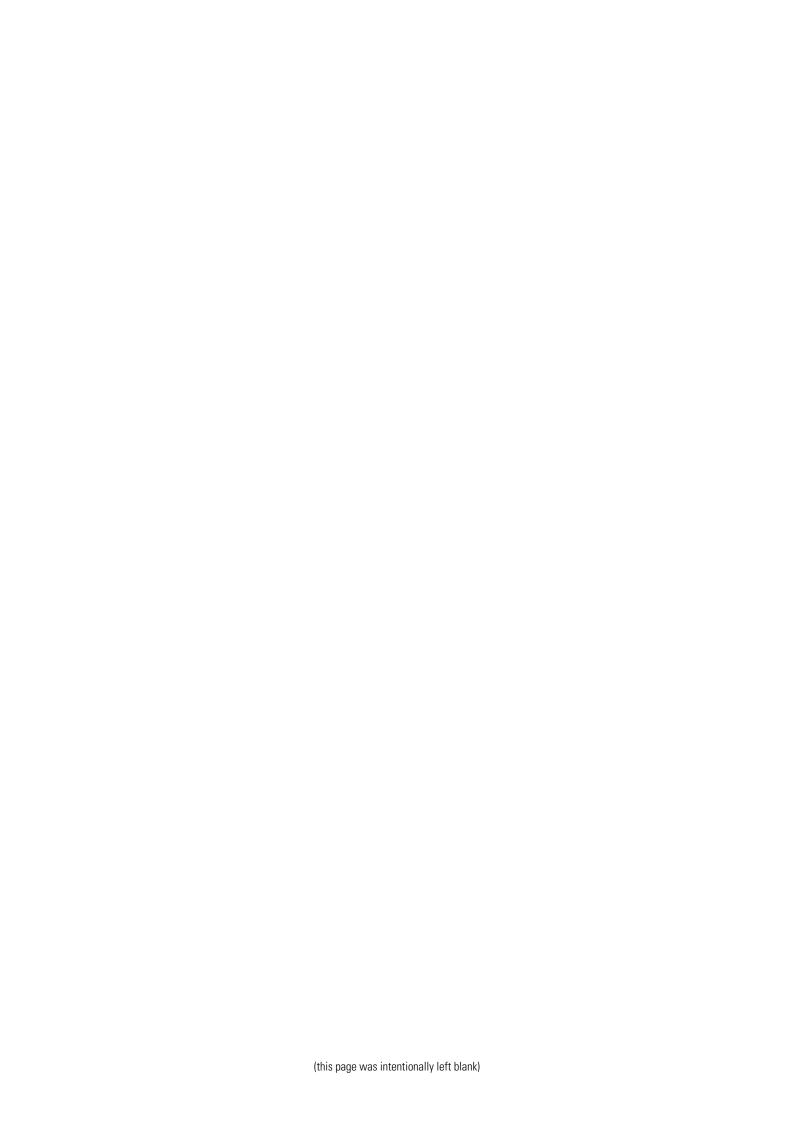

# Instructions for software developers how to develop the LIS interface

Recommended tools and documents for LIS interface development:

- 1. Network protocol analyzer or an application able to capture packets from a network connection. For example **Wireshark** or similar software.
- 2. Analyzer Marketing Simulator software
- 3. N12027 Gallery-Indiko LIS Interface manual
- 4. CLSI standards
  - CLSI LIS01-A2, https://clsi.org/standards/products/automation-and-informatics/documents/lis01/
  - CLSI LIS02-A2, https://clsi.org/standards/products/automation-and-informatics/documents/lis02/

**Note** It is recommended to read the LIS interface manual and CLSI standards carefully. LIS interface follows standards CLSI LIS01-A2 and CLSI LIS02-A2.

ASTM connectivity state flow chart can be found from the figure below for further guidance.

#### Figure 6. State diagram

Reference: CLSI. Specification for Low-Level Protocol to Transfer Messages Between Clinical Laboratory Instruments and Copmuter Systems; Approved Standard - Second Edition. CLSI document LIS01-A2. Wayne, PA: Clinical and Laboratory Standards Institute; 2008.

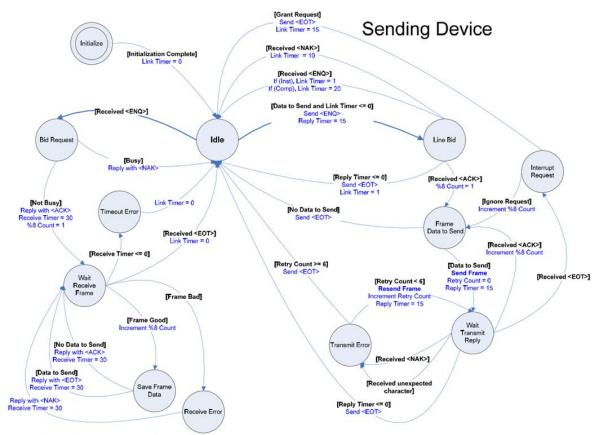

## Receiving Device

Analyzer marketing simulator package is available as a supporting tool, which can be used to develop the LIS interface. The LIS interface in the simulator is identical to the real analyzer software. It may be useful to utilize the marketing simulator when developing the LIS interface to the analyzer software.

#### How to test the LIS interface with the Simulator or with the real analyzer:

The LIS connection has been enabled on the Configuration (F5 > 7 Configuration > Analyzer > LIS connection in use > Yes) and the online names have been defined (F3 > 4 Test definition > Info). Enable the Host query option and enable the Automatic sending.

- 1. Create a new sample in analyzer user interface (**F2 > 1 Samples > New**). When the sample is saved, the analyzer or the simulator sends a host query to the LIS.
- 2. Analyze requests with real the real analyzer or with the simulator, accept results and analyzer or simulator will send the results to the LIS.
- 3. Analyzer records all messages into LIS debug file. The file is located in C:\arc\tmp\ folder. Filename is 1sdebug.txt.

# **Glossary**

| A                                                      |
|--------------------------------------------------------|
| <b>ASTM</b> American Society for Testing and Materials |
| C                                                      |
| CLSI Clinical and Laboratory Standards Institute       |
| G                                                      |
| GLP Good Laboratory Practices                          |
| GND Ground                                             |
| I                                                      |
| ID Identification                                      |
| L                                                      |
| LAN Local Area Network                                 |
| LIS Laboratory Information System                      |
| Q                                                      |
| QC Quality Control                                     |
| R                                                      |
| RxD Received Data                                      |
| S                                                      |
| STAT Statim; immediately                               |

Thermo Scientific 47

Т

TxD Transmitted Data